### **НАЦІОНАЛЬНИЙ ТЕХНІЧНИЙ УНІВЕРСИТЕТ УКРАЇНИ «КИЇВСЬКИЙ ПОЛІТЕХНІЧНИЙ ІНСТИТУТ»**

ННК "Інститут прикладного системного аналізу"

(повна назва інституту/факультету)

Кафедра Системного проектування

(повна назва кафедри)

«До захисту допущено» Завідувач кафедри А.І.Петренко

(підпис) (ініціали, прізвище) ", 2016 р.

# **Дипломна робота**

першого (бакалаврського) **рівня вищої освіти**

(першого (бакалаврського), другого (магістерського))

## зі спеціальності7.05010102, 8.05010102 Інформаційні технології проектування 7.05010103, 8.05010103 Системне проектування

\_\_\_\_\_\_\_\_\_\_\_\_\_\_\_\_\_\_\_\_\_\_\_\_\_\_\_\_\_\_\_\_\_\_\_\_\_\_\_\_\_\_\_\_\_\_\_\_\_\_\_\_\_\_\_\_\_\_\_\_\_\_\_\_\_\_\_

(код та назва спеціальності)

на тему: «Інструментальні засоби аналізу Web-сайтів»\_

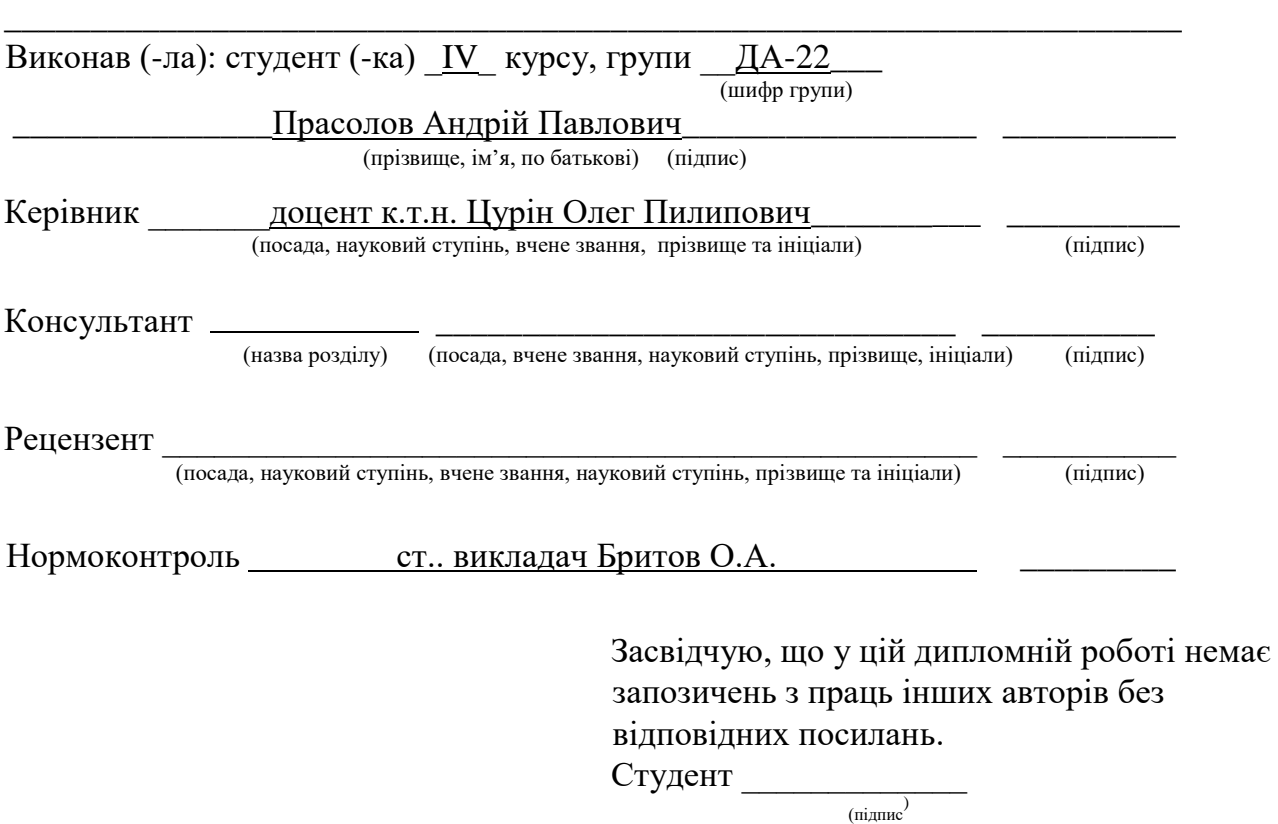

Київ – 2016 року

## **Національний технічний університет України**  «Київський політехнічний інститут»

Факультет (інститут) ННК "Інститут прикладного системного аналізу"

Кафедра Системного проектування

(повна назва)

(повна назва)

Рівень вищої освіти Перший(Бакалаврський) (перший (бакалаврський), другий (магістерський) або спеціаліста)

## Спеціальність 7.05010102, 8.05010102 Інформаційні технології проектування 7.05010103, 8.05010103 Системне проектування

(код і назва)

## ЗАТВЕРДЖУЮ

Завідувач кафедри

\_\_\_\_\_\_\_\_\_\_ А.І.Петренко (підпис) (ініціали, прізвище)  $\langle \langle \rangle \rangle$  2016 р.

**ЗАВДАННЯ на дипломний проект (роботу) студенту** 

Прасолову Андрію Павловичу

(прізвище, ім'я, по батькові)

1. Тема проекту (роботи) \_«Інструментальні засоби аналізу Web-сайтів»

керівник проекту (роботи) | Цурін Олег Пилипович, к.т.н., доцент , (прізвище, ім'я, по батькові, науковий ступінь, вчене звання)

затверджені наказом по університету від 12 травня 2016 р. № 50-ст

2. Строк подання студентом проекту (роботи) 08.06.2016

- 3. Вихідні дані до проекту (роботи) Список видів аналізу сайтів для дослідження: вебометричний, експертний, SEO, веб-аналітика.
- 4. Зміст розрахунково-пояснювальної записки (перелік завдань, які потрібно розробити)
	- 1. Розглянути експертний, вебометричний та SEO аналізи сайтів.
	- 2. Розглянути сервіс для аналізу сайтів PageSpeed Insights.
	- 3. Розглянути рейтинги сайтів від Webometrics та 4ICU.
	- 4. Розробити додаток для первинного аналізу сайтів.
	- 5. Розробити веб-сервіс для аналізу даних про науковців.
- 5. Перелік графічного матеріалу (з точним зазначенням обов'язкових креслеників, плакатів тощо)
	- 1. Схема роботи додатку для аналізу сайтів.
	- 2. Архітектура веб-сервісу для збору даних з бази Google Scholar.
	- 3. Типи журналів в інтернеті (відкриті, не видимі, закриті).

## 6. Консультанти розділів проекту (роботи)

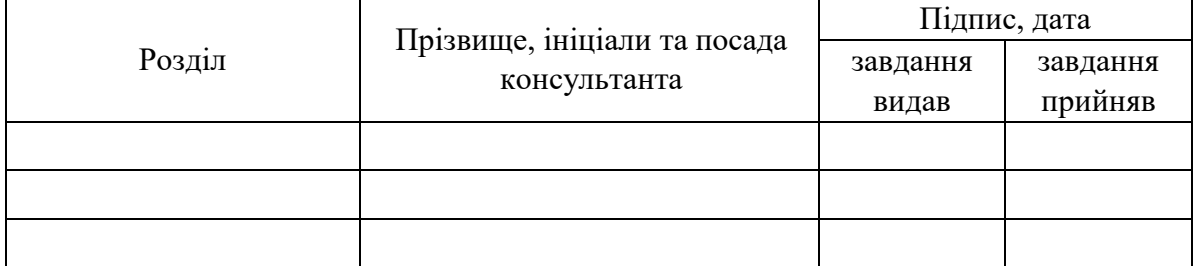

7. Дата видачі завдання 01.02.2016

Календарний план

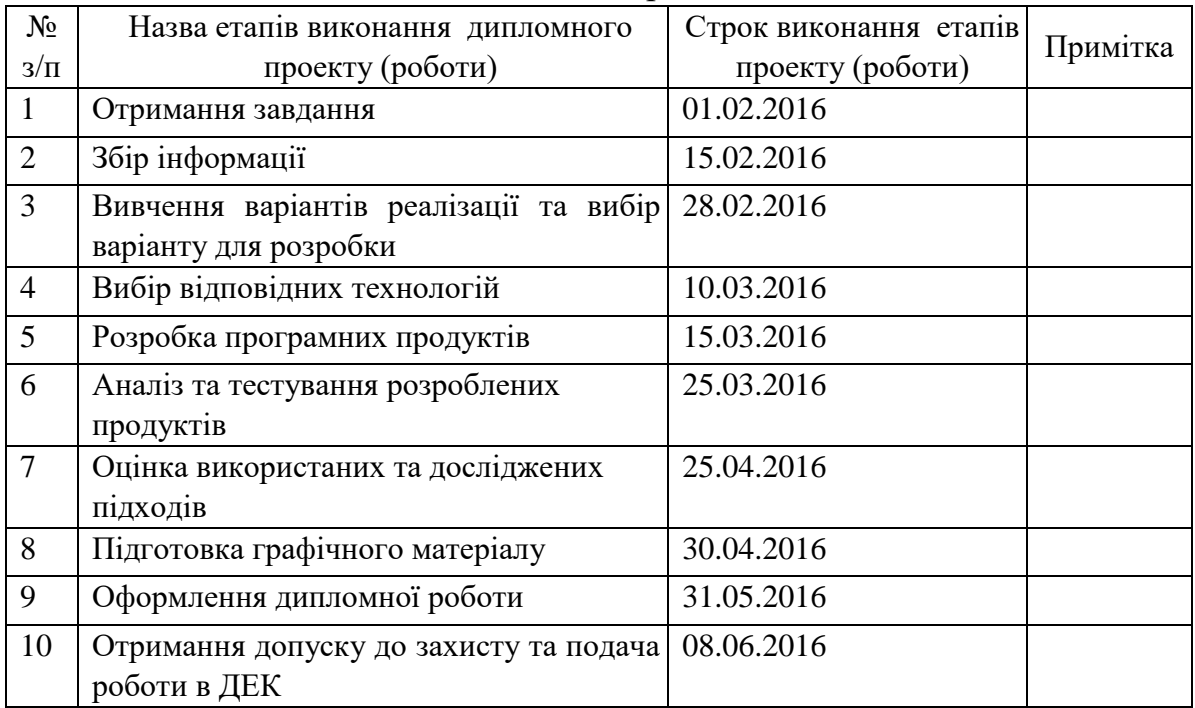

Керівник проекту (роботи) \_\_\_\_\_\_\_\_\_\_\_\_ О.П.Цурін

Студент А.П.Прасолов (підпис) (ініціали, прізвище)

(підпис) (ініціали, прізвище)

 $\textsuperscript{D}$  Консультантом не може бути зазначено керівника дипломного проекту (роботи).

# **АНОТАЦІЯ**

До бакалаврської дипломної роботи Прасолова Андрія Павловича

на тему «Інструментальні засоби аналізу Web-сайтів»

Дана дипломна робота присвячена дослідженню методологій та засобів , які дозволяють тим чи іншим чином провести ранжування сайтів та виділити кращі з них.

Метою роботи є створення програмного продукту для допомоги у аналізі сайтів та програмного продукту для опрацювання даних про науковців з бази Google Scholar.

В ході виконання дипломної роботи було створено Google Extension, яке допомагає експертові в аналізі сайтів. Також було розроблено веб-сервіс для аналізу даних науковців з бази Google Scholar та роботи з ними.

Загальний об'єм: 89 сторінок, 37 рисунків, 8 таблиць, 19 посилань.

Ключові слова: аналіз сайтів, Google Extension, Google Scholar, вебаналітика, експертний аналіз, вебометричний аналіз.

# **АНОТАЦИЯ**

бакалаврской дипломной роботе Прасолова Андрея Павловича

на тему «Инструментальные средства анализа Web-сайтов»

Эта дипломная работа посвящена исследованию методологий и средств, которые позполяют тем или иным образом провести ранжирование сайтов и выделить лучшие из них.

Целью работы является создание программного продукта для помощи в анализа сайтов и программного продукта для обрабатывания данных о ученых с базы Google Scholar.

В процессе выполнения дипломной работы было создано Google Extension, которое помогает эксперту в анализе сайтов. Также было разработано веб-сервис для анализа данных ученых с базы Google Scholar и работы с ними.

Общий объем: 89 страниц, 37 рисунков, 8 таблиц, 19 ссылок.

Ключевые слова: анализ сайтов, Google Extension, Google Scholar, вебаналитика, экспертный анализ, вебометрический анализ.

## ABSTRACT

of the bachelor's thesis of Andrii Prasolov

Entitled «Instrumental means for analysis of web sites»

This course is devoted to research methodologies and tools that allow you to obtain the ranking of sites and select the best ones.

The aim is to create software to aid in the analysis of websites and software for data processing of scientists from the database Google Scholar.

In the course of the thesis work were created Google Extension, which helps in the expert analysis of websites. It was also developed a web service for data analyses researchers from Google Scholar database and work with them.

The total amount of work is: 89 pages, 37 illustrations, 8 tables, 19 references.

Keywords: analysis sites, Google Extension, Google Scholar, web analytics, expert analysis, vebometrychnyy analysis.

# **3MICT**

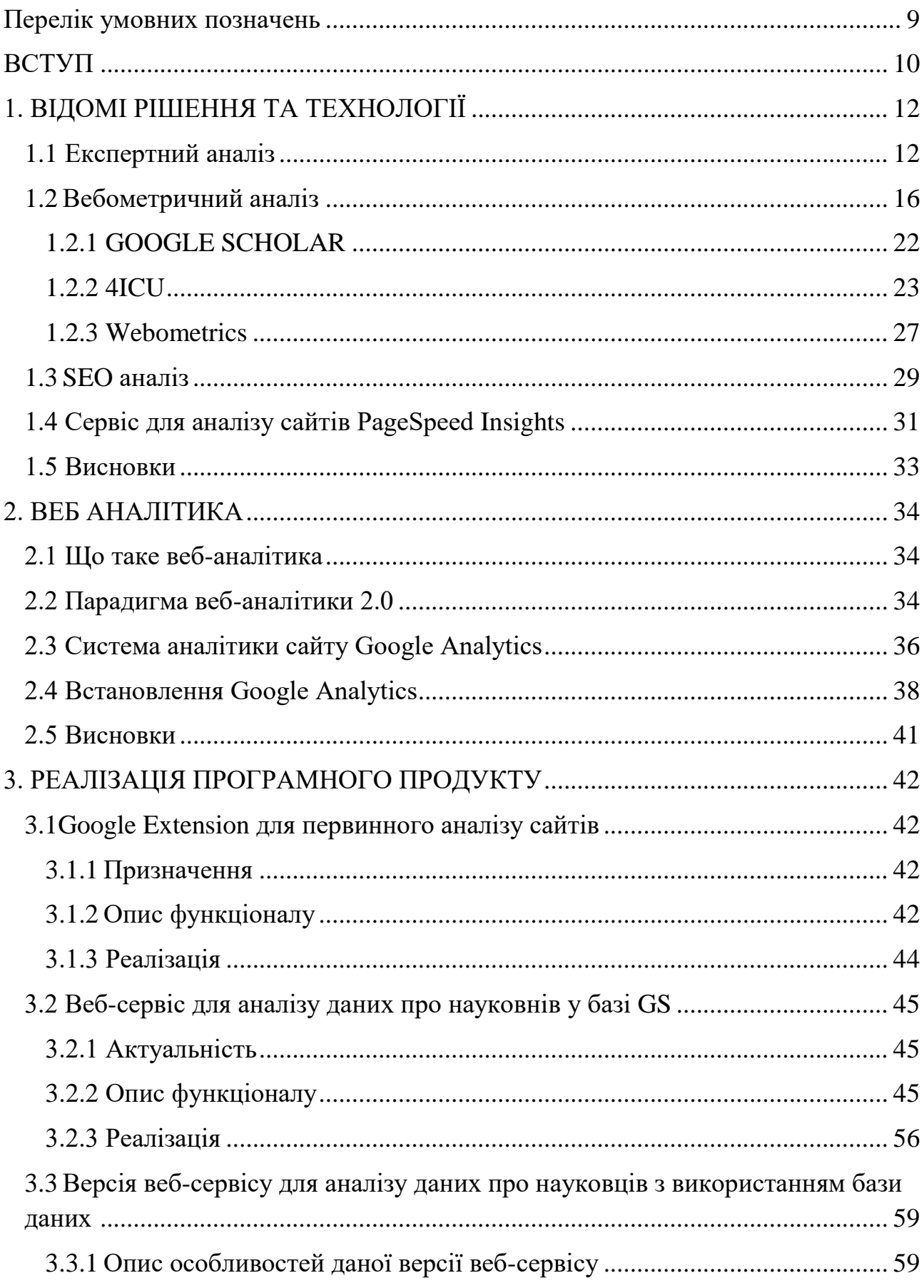

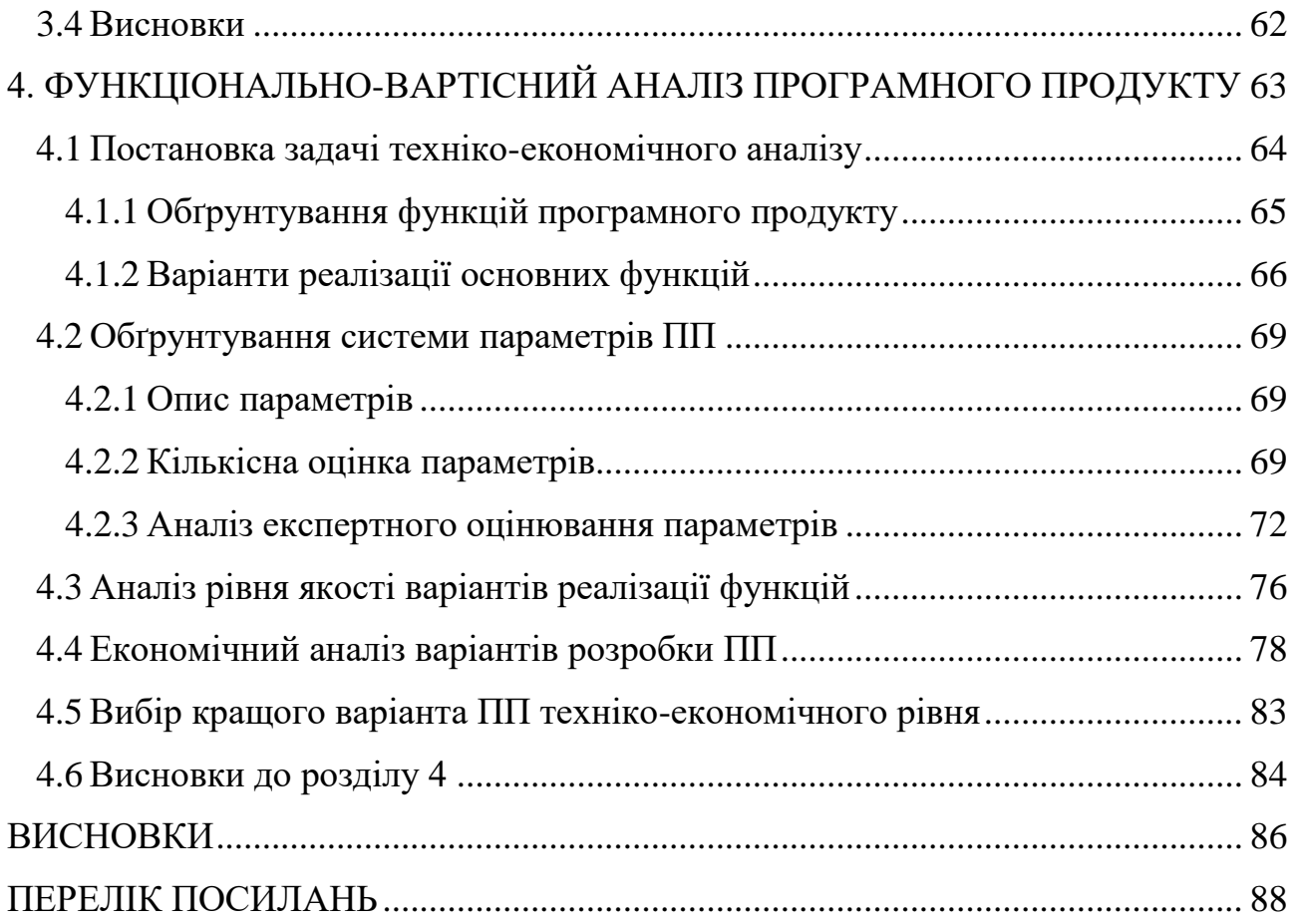

## Перелік умовних позначень

<span id="page-8-0"></span>**Web** - система доступу до пов'язаних між собою документів на різних комп'ютерах, підключених до Інтернету.

**HTML** - HyperText Markup Language — Мова розмітки гіпертекстових документів.

**CSS** - Cascading Style Sheets (Каскадні таблиці стилів).

**LESS** - це динамічна мова стилів, препроцесор CSS.

**SEO** - search engine optimization (Пошукова оптимізація сайту).

**ЕК** – експертний аналіз.

**ІЦ** – індекс дитування.

**ТІЦ** – тематичний індекс дитування.

**ПС** – пошукова система.

## ВСТУП

<span id="page-9-0"></span>Аналіз та оцінка сайтів є дуже актуальною темою, адже в наш час ледь не основним джерелом інформації для людей є інтернет. Інтернет проник у всі сфери життя людини, від роботи та покупок, до новин та розваг. Дехто взагалі пірнув в інтернет з головою, забувши про реальне життя.

Сайти є у всіх, від великих компаній до рядових громадян, варто лише виявити бажання. Кількість сайтів в 2013 році перевищила 630 мільйонів, в 2014 вже перевищила 1 мільярд, не важко уявити, що зараз, у 2016 році, ця цифра аж ніяк не зменшилась і з кожним днем б'є нові рекорди .

Отже, якщо кількість сайтів звільшується, то конкуренція між ними теж росте і ми повинні виділити серед цієї безменої кількості найкращі та відсіяти зайве… І ця робота допоможе нам це зробити.

Ціллю даної роботи є проведення глибокого аналізу та порівняння різноманітних методів та технологій призначених для аналізу та оцінки Web-сайтів.

Ми розглянемо експертний аналіз, вебометричний аналіз та аналіз SEO. Виділимо ергономічну та змістовну сторони оцінки, розглянемо їхню вагу для сайтів які орієнтовані на різні сфери діяльності.

Також ми розглянемо веб-аналітуку, як вид аналізу сайтів, адже це дуже корисний інструмент, який надає розробникам/власникам сайтів «почути» своїх користувачів (дізнатись на які посилання найчастіше переходять, на яких сторінках затримуються найдовше і тому подібне) та зробити сайт ще більш комфортним для користувачів. Розглянемо процес встановлення веб-аналітики на сайт, та розглянемо параметри, що цей функціонал може нам надати.

В цій роботі ми розробимо за допомогою скрипкової мови програмування невеличке Google Extension, яке буде допомагати в аналізі веб-сторінок. Розробимо його таким чином, щоб воно перевіряло сторінку на наявність ключових для оптимізації та просування сайту параметрів. Також воно повинно мати високу швидкодію.

Головною задачею цієї роботи буде розробка веб-сервісу для аналізу даних науковців з бази Google Scholar. Цей Веб сервіс повинен мати функціонал, що дозволить виконувати наступні дії:

- Пошук науковців по їх персональному id у базі Google Scholar;
- Пошук науковців по імені;
- Вивід даних всіх науковців, що належать до певної кафедри/факультету;
- Можливість вивантаження таблиці з даними у файл формату csv;
- Вивід діаграм для кафедер/факультетів;
- Додавання науковців в базу даних;
- Оновлення даних науковців в базі даних.

Отже, цей веб-сервіс надасть можливість спростити пошук даних про науковців з певних структурних підрозділів університету та зробить ці дані нагляднішими та біль зручними для оцінки та аналізу.

# <span id="page-11-0"></span>1. ВІДОМІ РІШЕННЯ ТА ТЕХНОЛОГІЇ

## <span id="page-11-1"></span>1.1 Експертний аналіз

Слово "експерт" латинського походження і означає "досвідчений", "знаючий". Незважаючи на стародавність професії експерта наукові методи аналізу експертних суджень отримали свій розвиток лише в другій половині ХХ ст.

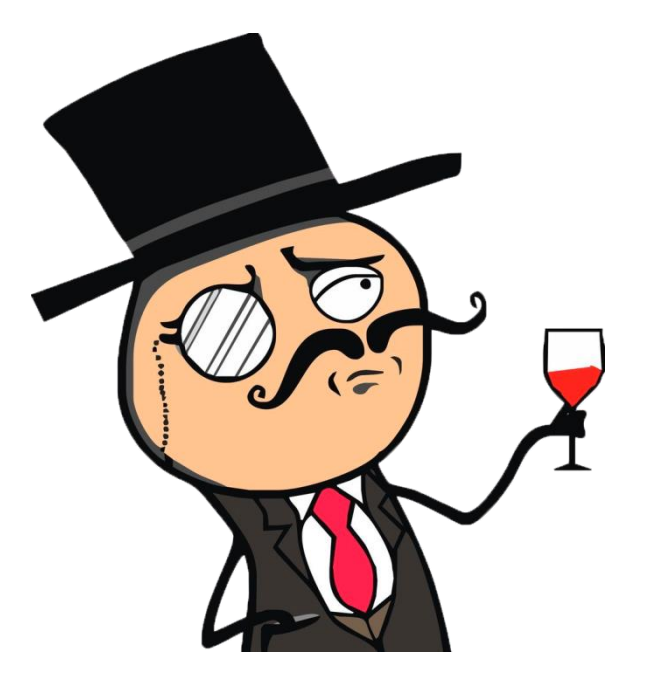

Рисунок 1.1 [6] - Експерт

Експертне оцінювання - процедура отримання оцінки проблеми на основі думки фахівців (експертів) з метою подальшого прийняття рішення (вибору).

Існує дві групи експертних оцінок:

• Індивідуальні оцінки засновані на використанні думки окремих експертів, незалежних один від одного.

• Колективні оцінки засновані на використанні колективної думки експертів.

Спільне думку володіє більшою точністю, ніж індивідуальна думка кожного з фахівців. Даний мктод застосовують для отримання кількісних оцінок якісних характеристик і властивостей. Наприклад, оцінка декількох технічних проектів по їх ступеня відповідності заданим критерієм, під час змагання оцінка суддями виступу фігуриста.

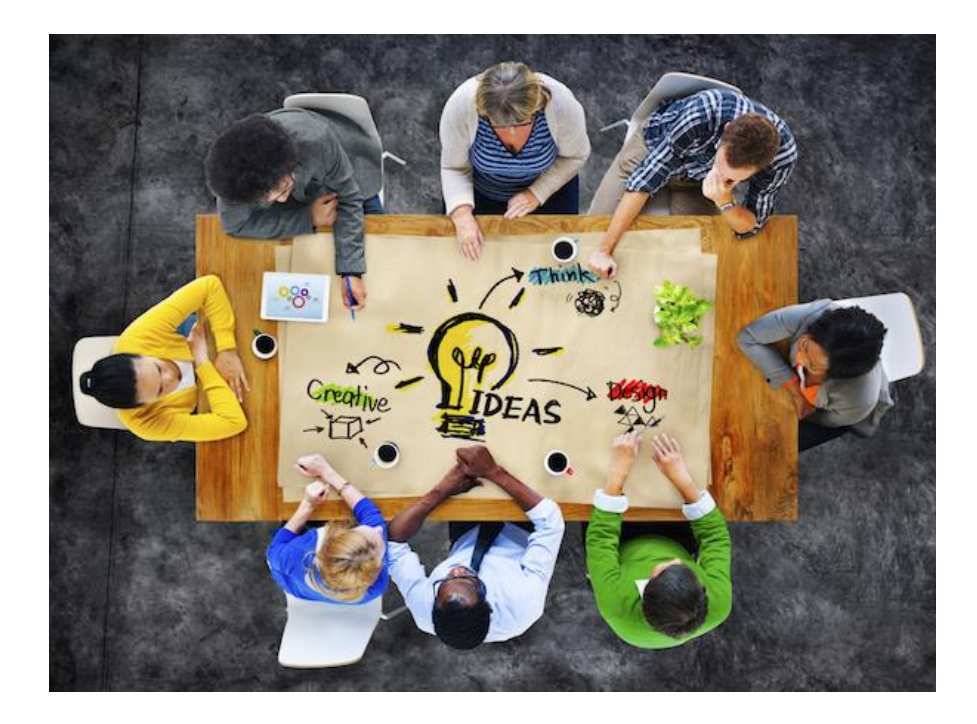

Рисунок 1.2 [7]

Відомі такі методи експертних оцінок:

• Метод асоціацій. Заснований на вивченні схожого за властивостями об'єкта з іншим об'єктом.

• Метод парних (бінарних) порівнянь. Заснований на зіставленні експертом альтернативних варіантів, з яких треба вибрати найкращі.

• Метод векторів переваг. Експерт аналізує весь набір альтернативних варіантів і вибирає найкращі.

• Метод фокальних об'єктів. Заснований на перенесення ознак випадково відібраних аналогів на досліджуваний об'єкт.

• Індивідуальний експертне опитування. Опитування у формі інтерв'ю або у вигляді аналізу експертних оцінок. Чи означає бесіду замовника з експертом, в ході якої замовник ставить перед експертом питання, відповіді на які значимі для досягнення програмних цілей. Аналіз експертних оцінок передбачає індивідуальне заповнення експертом розробленого замовником формуляра, за результатами якого проводиться всебічний аналіз проблемної ситуації і виявляються можливі шляхи її вирішення. Свої міркування експерт виносить у вигляді окремого документа.

• Метод середньої точки. Формулюються два альтернативних варіанти вирішення, один з яких менш привабливий. Після цього експерт повинен підібрати третій альтернативний варіант, оцінка якого розташована між значень першої і другої альтернативи.

Існуючі види експертних оцінок можна класифікувати за ознаками:

• За формою участі експертів: очна, заочна. Очний метод дозволяє зосередити увагу експертів на розв'язуванні проблеми, що підвищує якість результату, проте заочний метод може бути дешевше.

• За кількістю ітерацій (повторів процедури для підвищення точності) однокрокові та ітераційні.

• По важливість справ: генеруючі рішення і оцінюють варіанти.

• За типом відповіді: ідейні, ранжируючі, що оцінюють об'єкт за відносною або абсолютною (чисельної) шкалою.

• За способом обробки думок експертів: безпосередні та аналітичні.

• За кількістю залучених експертів: без обмеження, обмежені. Зазвичай використовується 5 - 12 осіб експертів.

Найбільш відомі методи експертних оцінок: метод Дельфі, мозковий штурм і метод аналізу ієрархій. Кожному методу відповідають свої терміни проведення

і потреба в експертах. Після вибору методу експертного оцінювання можна визначити витрати на процедуру, які включають оплату експертів, оренду приміщення, придбання канцтоварів, оплату фахівця з проведення та аналізу результатів експертизи.

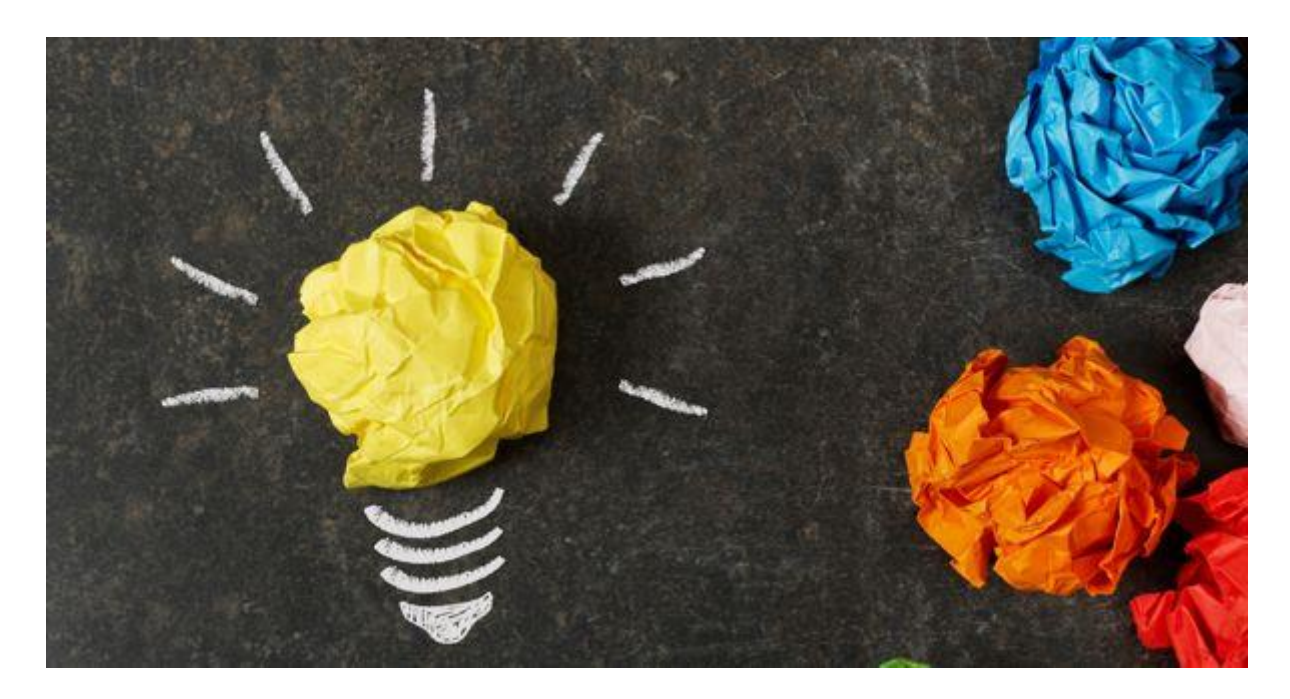

Рисунок 1.3 [8]

Також необхідно зазначити, що оцінку сайтів можна умовно поділити на дві великі частини, а саме: ергономічна оцінка та змістовна оцінка сайтів. Виходячи з назви можна легко здогадатись, що ергономічна оцінка відповідає за зовнішній вигляд та за зручність використання, а змістовна за якість та повноту інформаційного наповнення.

Але як їх поєднати? На це питання є дуже проста відповідь: спочатку нам необхідно окремо дати ергономічну та змістовну оцінки, а потім об'єднати їх. Для об'єднання пропонуємо використовувати сервіс для нормування, розроблений нашою кафедрою <http://phone.kpi.ua/raiting1/> , скріншот якого надано на рисунку 1.4.

3. Для корректної роботи Веб-додатку вхідні дані повинні бути структуровані як на малюнку нижче:

Щоб розпочати роботу необхідно помістит вхідні дані (таблицю) у поле вхідних даних нижче та натиснути на кнопку.

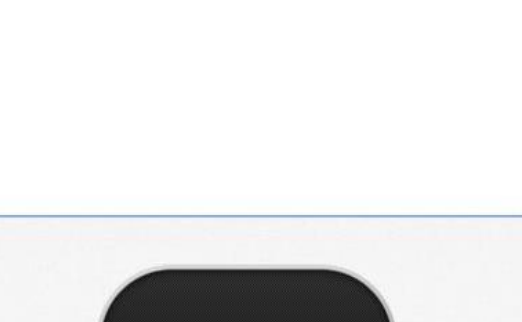

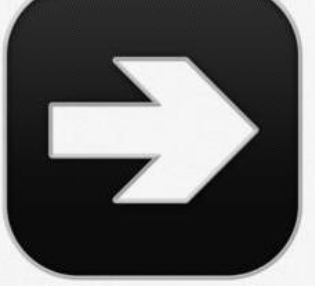

Рисунок 1.4

При нормуванні ми можемо надати кожній з оцінок свою вагу (від 0 до 1, їхня сума має дорівнювати 1), яка може змінюватись в залежності від тематики сайту. Для прикладу для наукових/навчальних сайтів ергономічна сторона відіграє не таку важливу роль, як змістовна, адже головною метою є отримання інформації та вивчення чогось нового. Для торгових чи розважальних сайтів навпаки, головне привернути до себе увагу користувачів привабливим зовнішнім виглядом.

### <span id="page-15-0"></span>1.2 Вебометричний аналіз

Вебометричний аналаліз потрібен для ранжування сайтів спорідненої тематики. Для аналізу нам необхідно знати вебометричні характеристики Web-сайтів. Давайте розглянемо їх:

#### **Посилання на сайт**

У будь-якій пошуковій системі можна дізнатися про кількість посилань на ваш сайт. Для цього існує пошукова директива "link:".

Ви можете використовувати оператор "link:", щоб подивитися приклади сайтів, які посилаються на ваш ресурс. Наприклад, [link: www.google.com] поверне вам сторінки, які поставили посилання на головну сторінку Google. Google сам особисто, і однозначно заявляє про те, що не слід занадто серйозно сприймати пошуковий оператор "link:". До того ж пошукова директива "link:" не показує точні цифри. Компанія Google стверджує, що та кількість посилань які вони показують в результатах тільки зразок і цей список не можна вважати повним, тим більше покладатися на нього при професійній діяльності.

Цифри це тільки підтверджують. Спочатку перевірте кількість посилань пошуковим оператором "link:" а потім порівняйте з кількістю, яке відображається в Google Webmaster Tools.

#### **Індекс цитування**

Індекс цитування (ІЦ) - показник пошукової системи, обчислюваний на основі кількості посилань на даний ресурс з інших ресурсів мережі Інтернет. У простій різновидності індексу цитування враховується тільки кількість посилань на ресурс. Тематичний індекс цитування (ТІЦ) враховує також тематику сайтів, які посилаються на ресурс, а зважений індекс цитування популярність сайтів, що посилаються (також у більшості випадків обчислюється на основі індексу цитування). Спочатку, до того як з'явилися оптимізатори сайтів, індекс цитування реально відображав популярність відповідного ресурсу в інтернеті.

Першою великою пошуковою системою, яка почала активно використовувати індекс цитування, стала Google (алгоритм PageRank). У російськомовному сегменті Інтернету найбільшою популярністю користується ТІЦ «Яндекса».

#### **Тематичний індекс цитування**

Тематичний індекс цитування (ТІЦ - технологія пошукової машини «Яндекс», що полягає у визначенні авторитетності інтернет-ресурсів з урахуванням якісної характеристики - посилань на них з інших сайтів. ТІЦ розраховується за спеціально розробленим алгоритмом, в якому особливе значення надається тематичній близькості ресурсу і сайтів, які посилаються на нього. Даний показник в першу чергу використовується для визначення порядку розташування ресурсів в рубриках каталога «Яндекса». Всі сайти, які посилаються обов'язково мають бути проіндексовані Яндексом. При цьому на відповідних сторінках каталогу вказуються лише заокруглені значення, які допомагають приблизно орієнтуватися в авторитетності ресурсів розділу.

ТІЦ визначається сумарною вагою сайтів, що посилаються. Не можуть впливати на ТІЦ сайти, де будь-яка людина може поставити своє посилання без відома адміністратора ресурсу. (ТІЦ) має систему апдейтів (перерахунків показників) і звичайно його оновлення відбувається 2 рази на місяць.

Дізнатися ТІЦ сайту можна за посиланням [http://search.yaca.yandex.ru/yca/cy/ch/адрес\\_сайта](http://search.yaca.yandex.ru/yca/cy/ch/адрес_сайта) .

#### **PageRank**

**PageRank** - один з алгоритмів посилального ранжування. Алгоритм застосовується до сукупності документів, пов'язаних гіперпосиланнями (таких, як веб-сторінки з World Wide Web), і призначає кожному з них якесь чисельне значення, що вимірює його «важливість» або «авторитетність» серед інших документів. Взагалі, алгоритм може застосовуватися не тільки до веб-сторінок, але і до будь-якого набору об'єктів, пов'язаних між собою взаємними посиланнями, тобто до будь-якого графу.

Надбудова для браузера Google Toolbar показує для кожної веб-сторінки ціле число від 0 до 10, яке вона називає PageRank, або важливістю цієї сторінки з точки зору Google. Однак механізм його розрахунку і що в точності означає це значення не розкривається. За деякими даними, ці значення оновлюються лише кілька разів на рік (у той час, як внутрішні значення PageRank перераховуються безперервно) і показують значення PageRank сторінок на логарифмічній шкалі.

Глобальна пошукова платформа Google Scholar для підрахунку цитованості

Упродовж останніх років послідовно набуває сили євроінтеграційний вектор державної політики України в сфері науки. У зв'язку з цим робляться кроки до впровадження кількісних та напівкількісних методів аналізу наукової активності. За таких умов актуальною стає потреба вибору адекватних джерел наукометричних даних для проведення оціночних досліджень на корпоративному та загальнодержавному рівнях. Існує декілька баз розміщення наукових публікацій

Так з точки зору розміщення електронних версій журналів в InterNet та доступу користувачів до них можна виділити три види, які надано на рисунку 1.5.

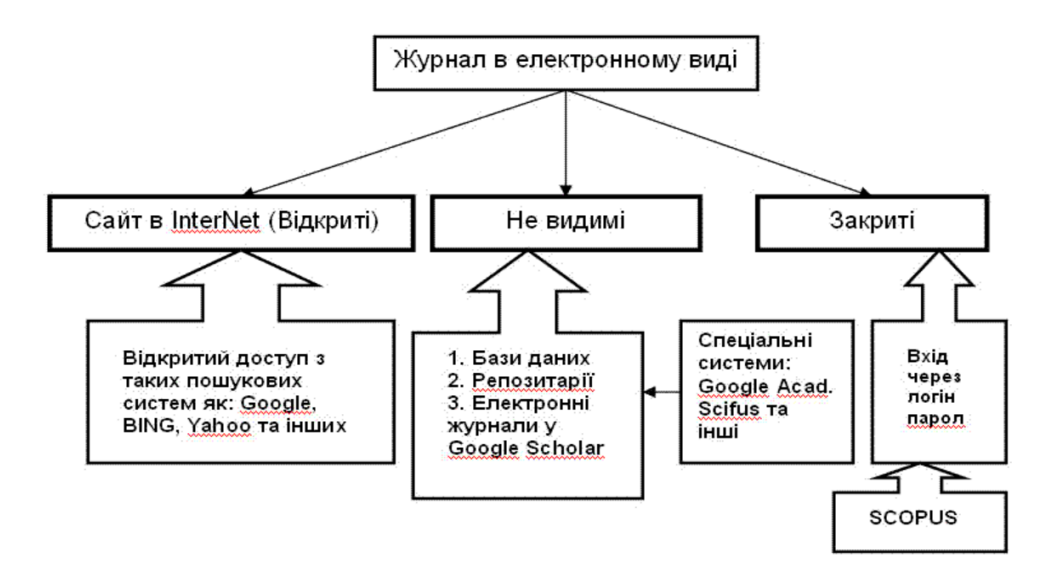

Рисунок 1.5

«Відкриті**»** Кожний журнал при розробці його Web-сайту попадає в категорію видимих з InterNet. Браузери дозволяють його продивитись, а індексованість у пошукових системах дозволяє знайти певні (необхідні) матеріали, що надруковано у журналах. В залежності від реалізації сайтів журналів пошук інформації на сайті може виконуватись спеціальною вбудованою в сайт пошуковою системою, плагіном, який надає Google, чи засобами CMS [1].

«Не видимі**»** це ті бази, які можна продивитись за допомогою спеціальних систем. Зручність їх полягає в тому, що вони орієнтовані на бібліографічні матеріали, мають відповідні поля (часто наближені до Дублінського стандарту), широкі можливості у пошуку інформації, Якщо доступ до цієї системи надається на Web-сайті, то можна знайти необхідну публікацію у відповідній базі. Багато депозитаріїв та електронних журналів зберігаються у розповсюдженій системі Dspace. Ця система розроблена МІТ і має гнучкі засоби пошуку інформації. Можна серед цих баз виділити бази місцевого значення (бази організацій) і глобальні. До останньої відноситься популярна база данні з якої використовуються у Вебометричних системах при побудові рейтингів – Google Scholar

«Закриті» бази вимагають логіни та паролі для входження. Найбільш відомою закритою базою є SCOPUS.

До популярних світових баз електронних публікацій відносяться Google Scholar, SCOPUS та Web of Knowledge (статті, що надаються компанією Thomson Reuters). Їх основний сервіс- пошук наукових статей у базах відповідних систем та оцінка індекса цитувань.

Google Scholar з'явився пізніше, але його відкритість, гнучкість та популярність дозволила наздогнати ці популярні бренди.

Scopus є найбільшою мультидисциплінарною реферативною базою даних наукових публікацій (з посиланнями на повні тексти публікацій). Scopus містить посилання на повні тексти понад 28 млн. статей більше 4 тис.

видавництв з усього світу, контент щодня оновлюється. Scopus дозволяє проводити пошук по більш ніж 15 тис. наукових видань, найбільш авторитетних в науковому середовищі. Scopus веде підрахунок цитувань авторів наукових публікацій з 1960 року. Оцінюється також і Н-і

Індекс.

SCOPUS є платна база і потрапити туди журналу досить складно. Глобальна пошукова платформа Google Scholar, зокрема її апарат підрахунку наукової цитованості, спеціалізується на індексації наукових публікацій не лише онлайнових, а і друкованих науково-інформаційних продуктів (статей, монографій, препринтів, звітів та інших академічних матеріалів). Увійти у цю базу журналу досить просто - лише треба зареєструватись. Щоб індексуватись у Google Scholar треба робити на кожну статтю набір мета тегів (назва статті, автори, назва видання, рік та інше)

Referring domains (Домени на які посилаються)

Він показує імена сайтів (без конкретних сторінок), з яких були відвідування вашого сайту. Деякі сайти можуть мати посилання на вас з декількох своїх сторінок, що ускладнює аналіз. В особливості це може проявлятися у відношенні пошукових систем, так як сторінки з результатами пошуку створюються динамічно і кожний захід з пошукової системи виглядає як візит з нової (унікальної) сторінки.

Back Link (зворотні посилання на Web-сайт)

Посилання з будь-якого веб-ресурсу на ваш сайт або його внутрішню сторінку. Число зворотних посилань враховується при підрахунку ТІЦ і PR сайту в пошукових системах Яндекс і Google і надає прямий вплив на позиції цього сайту в результатах пошуку.

#### <span id="page-21-0"></span>1.2.1 GOOGLE SCHOLAR

Індекс цитування Google Scholar Citations був введений відносно недавно і використовувався як ще один статистичний інструмент для визначення рейтингу вчених. Як правило, профіль вченого в системі фіксує адресу електронної пошти установи, і на підставі цих даних можна скласти не тільки індивідуальний рейтинг досягнень вчених (загальна кількість осіб в ньому наблизилося 1 мільйону), але і рейтинг цитованості університетів.

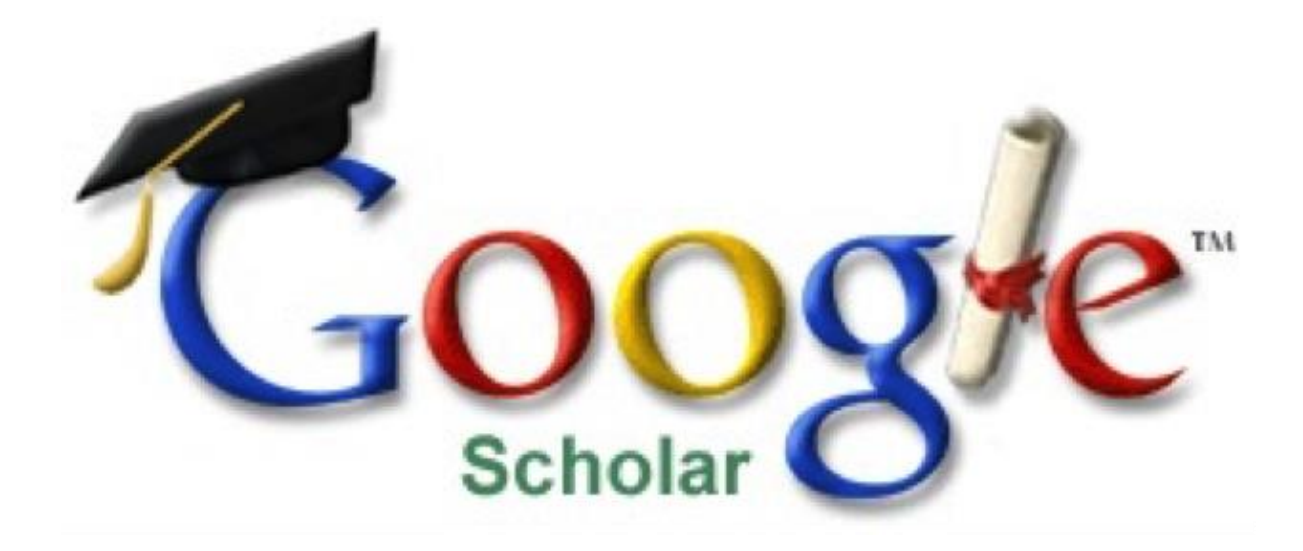

Рисунок 1.6 [9] – Google Scholar logo

 Цей рейтинг є експериментом для тестування системи, і не є остаточним варіантом, оскільки в ньому чимало недоліків, які повинні бути усунені в майбутніх випусках. В даний час методологія підрахунку проста:

 1. Google Scholar Citations враховує приналежність вченого до закладу тільки в тому випадку, якщо в публікаціях було зазначено офіційне найменування вузу і використаний адреса електронної пошти, прийнятий у ВУЗі.

 2. Дані розраховуються з топ-10 профілів вчених кожного університету. Надалі кількість врахованих профілів буде збільшено.

 3. Вчений з найвищим рейтингом в ВУЗі виключений для поліпшення репрезентативності. Для інших топ-10 (максимум 9 профілів) враховують кількість цитат і установи в порядку убування цього показника.

4. Цифри дійсні тільки на момент збору інформації.

У ТОП університетів за версією Google Scholar Cituations потрапили чотири ВНЗ України:

Київський національний університет ім. Т.Шевченка/National Taras Shevchenko University of Kyiv (1496 місце);

Київський нацiональний економiчний унiверситет/Kyiv National Economic University Vadym Hetman (1534 місце);

Сумський державний університет/Sumy State University/ (1544 місце);

Тернопільський національний економічний університет/Ternopil National Economy University (2057 місце).

#### <span id="page-22-0"></span>1.2.2 4ICU

4 International Colleges & Universities – це міжнародна вища освітня пошукова система і каталог огляду акредитованих університетів і коледжів світу. 4icu.org включає в себе 11,606 коледжі та університети, упорядкованих за веб популярністю, в 200 країнах світу.

4icu.org являється безкоштовною пошуковою системою і каталогом для відвідувачів і організацій. Також не потрібна реєстрація.

Каталог 4icu.org включає в себе вищі освітні організації з усього світі, які задовольняють наступним вимогам:

- офіційно визнані, ліцензовані або акредитовані національними або регіональними органами, такими як міністерства освіти і / або визнаних акредитаційними організацій вищої освіти;
- мають право офіційно надавати чотирирічні ступені бакалавра і / або аспірантуру;
- забезпечити традиційні очні навчальні заняття, програми і курси.

Каталог 4icu.org в даний час не включає в себе:

- установи з наступними ступенями навчання: громадські коледжі, професійні коледжі, училищ і т.д;
- дистанційне навчання тільки організації;
- інші вищі навчальні організації, які не задовольняють зазначеним вище вимогам.

Для того, щоб гарантувати якість списку каталогу 4icu.org не бере участі в обміні посиланнями або включати партнерські ресурси в каталозі.

Всі профілі Університетів і коледжів підключаються і оновлюються безкоштовно.

Університети і коледжі ранжуються ексклюзивним 4icu.org університетським веб рейтингом. Ранжування видається з травня 2005 р З тих пір методологія рейтингу періодично доопрацьовувалася для того, щоб забезпечити найкращі результати.

В даний час рейтинг заснований на алгоритмі, який включає чотири неупереджені і незалежні веб-метрики, витягнуті з трьох різних пошукових системах:

- Google Page Rank
- Alexa Global Rank
- Majestic Referring Subnets
- Majestic Trust Flow

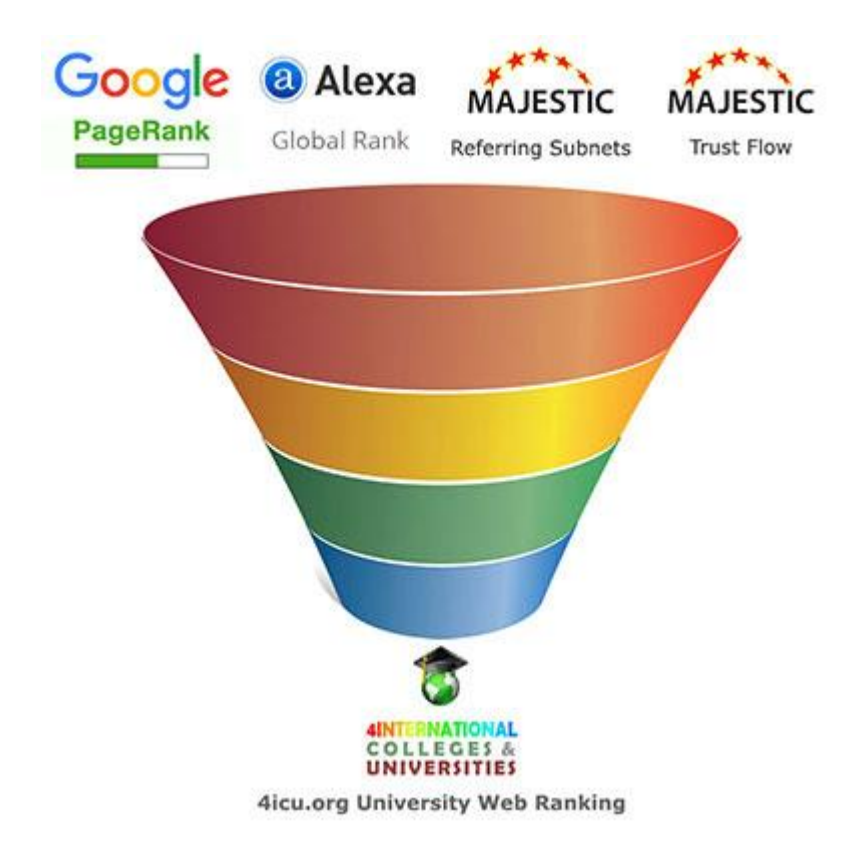

#### Рисунок 1.7 [10]

Дані веб-метрики збираються на тому ж тижні, щоб звести до мінімуму тимчасові коливання і максимізувати точність. Попередньо Обчислювальний фільтр прийнятий для виявлення викидів у вихідних даних. Подальше дослідження і огляд даних Alexa Traffic Rank здійснюється для університетів, які беруть піддомен (вкрай не рекомендується) в якості своєї офіційної інститутської домашній сторінці.

Далі дані веб-метрики нормуються до шкали від 0 до 100 з урахуванням логарифмічного характеру, який виражаються як Google Page Rank і Alexa Traffic Rank. Чотири нормовані значення агрегируются на основі середньозваженого алгоритму, який генерує остаточну оцінку і веб-рейтинг.

Точна формула прийнята для агрегації трьох веб-метрик не розкривається з причин авторського права і для того, щоб звести до мінімуму спроби маніпуляцій зуніверситетських веб-майстрів, щоб досягти кращого рейтингу.

Та ж філософія приймається Google щодо їх алгоритму ранжирування пошукової системи.

Нижче показана таблиця з останнім рейтингом 4ICU для ВНЗ України.

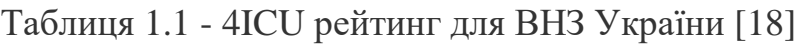

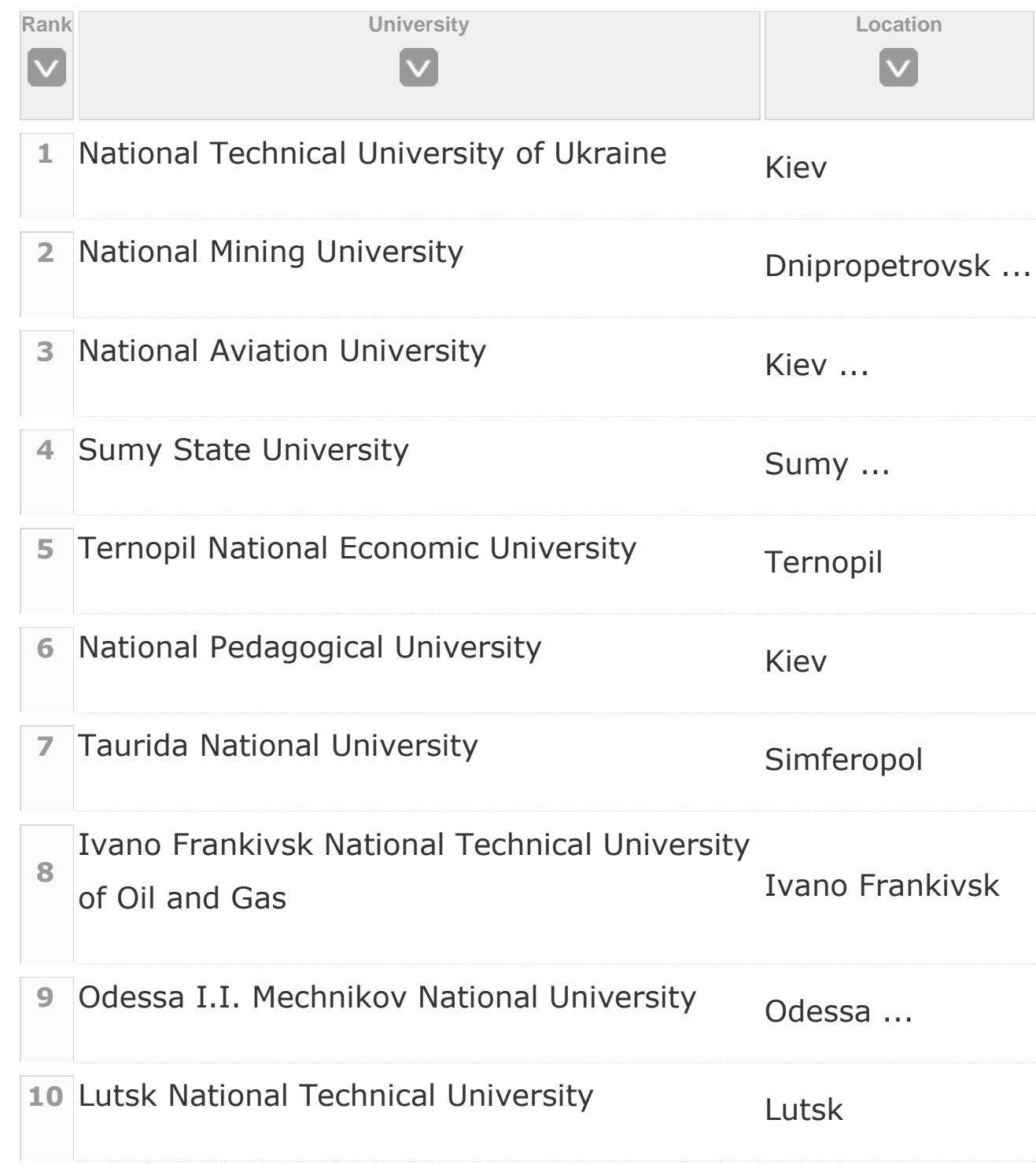

#### <span id="page-26-0"></span>1.2.3 Webometrics

**Вебометри чний рейтинг університетів світу** — один з рейтингів університетів світу, за яким аналізують ступінь представлення діяльності університетів в Інтернет-просторі.

Рейтинг складають з 2004 року і публікують двічі на рік (у червні-липні та січні). Його складає Лабораторія кіберметрики («Cybermetrics Lab») Національної дослідницької ради Іспанії («Spanish National Research Council», CSIC), яка діє при Міністерстві науки та інновацій Іспанії. Рейтинг починався з аналізу 6 000 університетів у 2004 році, на сьогодні аналізують понад 20 000 вищих навчальних закладів і визначають їхнє місце відповідно до ступеня представлення своєї діяльності в Інтернет-просторі, застосовуючи свою власну методологію оцінки. Можна критикувати цю методологію, але всі провідні ВНЗ світу знаходяться попереду.

На січень 2016 року Webometrics прийняв наступні параметри для рейтингування:

- **PRESENCE (Присутність)**, Загальна кількість веб-сторінок, проіндексованих пошуковою системою [Google](https://uk.wikipedia.org/wiki/Google) (значимість 0.1)
- **IMPACT (Вплив)** Комбінація кількості зовнішніх [гіперпосилань](https://uk.wikipedia.org/wiki/%D0%93%D1%96%D0%BF%D0%B5%D1%80%D0%BF%D0%BE%D1%81%D0%B8%D0%BB%D0%B0%D0%BD%D0%BD%D1%8F) на [домен](https://uk.wikipedia.org/wiki/%D0%94%D0%BE%D0%BC%D0%B5%D0%BD_%28%D0%86%D0%BD%D1%82%D0%B5%D1%80%D0%BD%D0%B5%D1%82%29) університету (external inlinks) та кількості доменів, з яких ці посилання надходять (referring domains). Для збільшення валідності даних використовуються два провайдера: Majestic SEO та ahrefs. Для підвищення надійності збільшується до 20 виключені найбільші значення посилань з доменів і їх відповідні зворотні посилання (значимість 0.5)
- **OPENNESS (Відкритість)** Загальна кількість PDF-файлів відповідно до Google. (значимість 0.10)

 **EXCELLENCE (Висока якість)** Наукові статті, що опубліковані авторами університету в журналах, проіндексованих бібліометричною базою Scopus, та входять до складу 10% статей, найбільш цитованих у своїх наукових галузях за версією Scimago Group за п'ятирічний період 2009-2013 років (значимість 0.30).

Нижче показана таблиця з останнім рейтингом університетів України від Webometrics

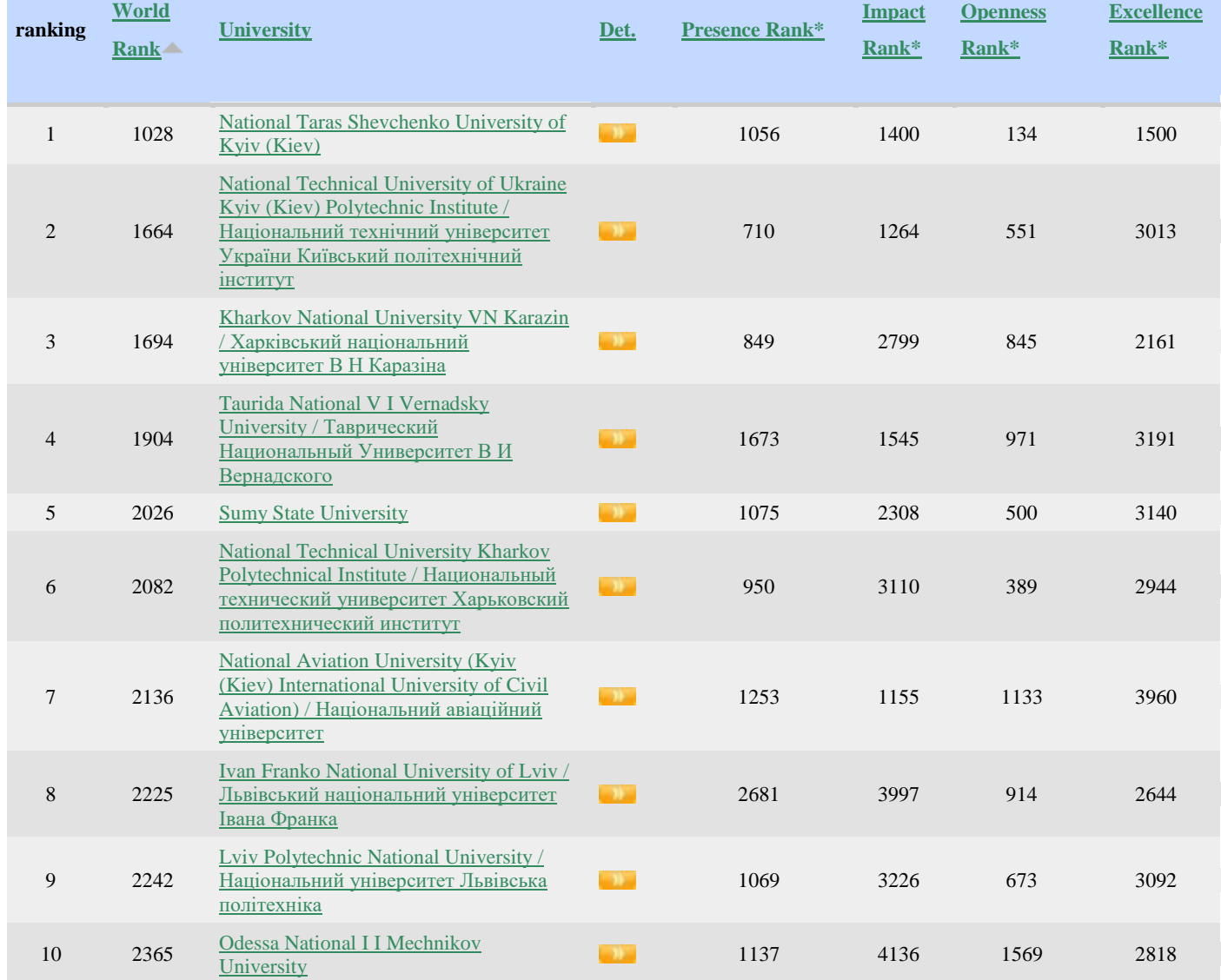

## Таблиця 1.2 - Webometrics рейтинг для ВНЗ України [19]

### <span id="page-28-0"></span>1.3 SEO аналіз

Часи, коли можна було просунути сайт за допомогою обміну посилань і покупкою посиланням на біржах давно пройшли. Тепер SEO (СЕО) просування вимагає великих навичок і є частиною інтернет-маркетингу. Тому просування сайту починається ще на етапі програмування сайту. На позиції в пошуковій системі також впливають такі чинники:

- поведінкові фактори;
- зміст сайту;
- код сайту;
- оптимізація сайту в інструментах вебмастера Яндекс і Гугл;
- посилання, репости, згадки, лайки з соціальних мереж;
- зовнішні посилання, згадки на інших сайтах.

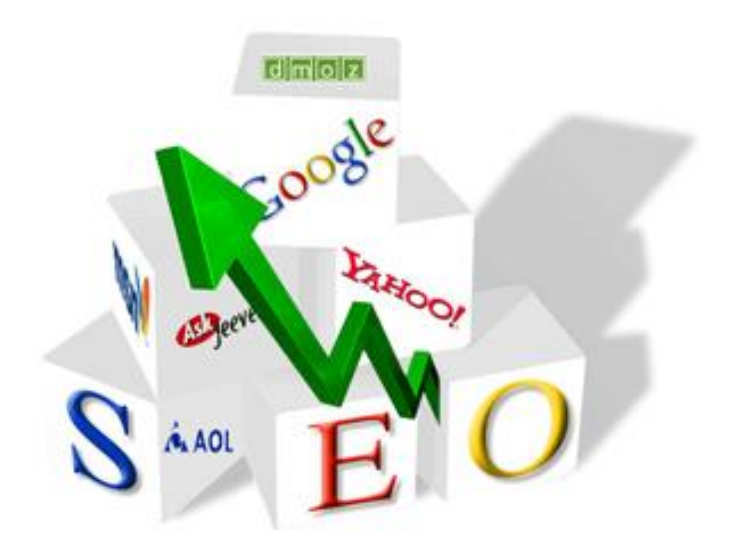

## Рисунок 1.8 [11]

Як вже говорилося вище, ефективне побудова SEO просування повинно бути збудовано в загальній системі інтернет-маркетингу:

- просування в соціальних мережах (SMM);
- оптимізація конверсії сайту, посадочних сторінок;
- копірайтинг;
- просування відео на Youtube;
- написання оглядів на сторонніх ресурсах;
- $\bullet$   $\mathsf{Ta}$  i<sub>H</sub>.

Але й саме по собі SEO просування стало складніше, але разом з тим логічніше і «чесніше». Якщо ви робите хороший, зручний сайт для користувачів, то це вже буде позитивно позначатися на SEO просуванні.

Наприклад, зручний сайт, де користувачам легко знайти цікаву і корисну інформацію, матиме низький показник відмов і відносно високий середній час перебування на сайті і кількість переглянутих сторінок. Ці фактори мають серйозний вплив на ранжирування сайту в пошукових системах.

Пошукові системи не розкривають алгоритмів ранжирування, але частково про них можна дізнатися зі спеціальних повідомлень фахівців Яндекс і Google, а також на основі особистого досвіду і колег. Для опису всіх факторів і методів просування не вистачить однієї статті. Можна виділити найважливіші:

- реєстрація сайту в системах вебмастера;
- використання структурованої розмітки;
- $3B'$ язок сайту з Youtube i google + акаунтами;
- створення xml і html карти сайту;
- заповнення тегів title, description, keywords;
- оптимізація картинок на сайті (заповнення тега alt);
- якісний, унікальний контент;
- використання ключових слів у заголовках і тексті;
- оптимізація коду сайту, для поліпшення швидкості завантаження;
- аналіз статистики, поведінкових факторів для поліпшення юзабіліті сайту;
- продумана структура сайту;
- розподіл ключових слів по просуваються сторінок;
- використання url зрозумілі людині.

Все вищесказане відноситься до ситуації на ринку країн пострадянського простору. У зарубіжному, особливо західному ринку ситуація дещо інша. Наприклад, побудова зовнішніх посилань там будується іншим чином, а біржі автоматичних посилань не використовуються вже давно. Але в цілому основні правила діють і там, особливо щодо внутрішньої оптимізації. І як показує практика, всі тенденції західного інтернету з часом переходять і в наш сегмент.

## <span id="page-30-0"></span>1.4 Сервіс для аналізу сайтів PageSpeed Insights

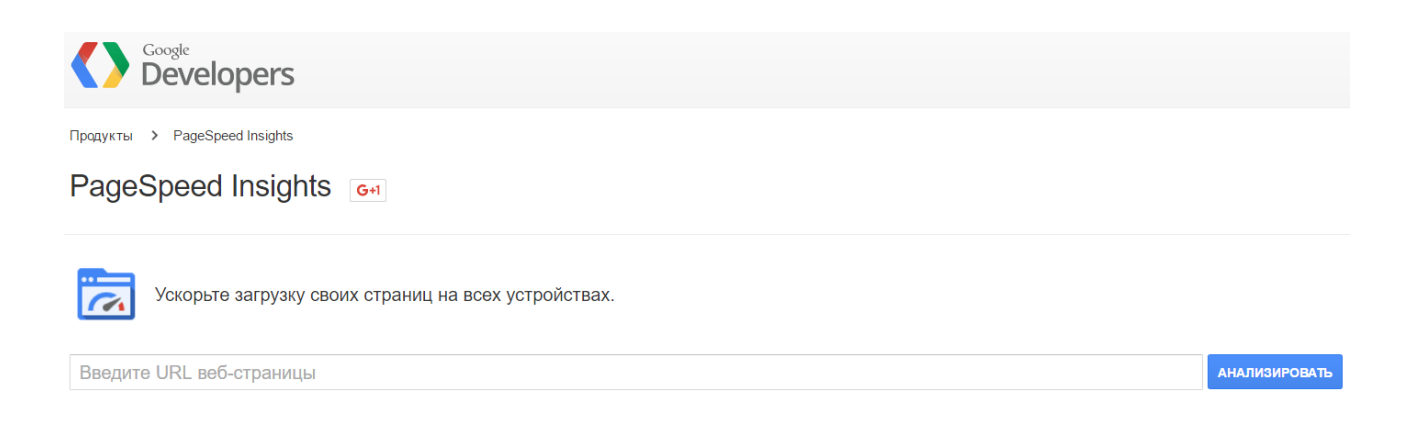

#### Рисунок 1.9

Pagespeed Insights вимірює швидкість завантаження веб-сторінок. URL перевіряється двічі - за допомогою звичайного і мобільного агента користувача.

Оцінка PageSpeed може становити від 0 до 100 балів. Чим більше оцінка тим краще. Якщо сторінка набрала більше 85 балів, значить вона завантажується швидко. PageSpeed Insights постійно розвивається, тому в міру

додавання нових правил або удосконалення аналітичних алгоритмів оцінка іноді змінюється.

PageSpeed Insights визначає, як можна поліпшити такі показники:

- час завантаження верхній частині сторінки: загальний час з моменту запиту сторінки до моменту відображення її верхньої частини в браузері.
- час повного завантаження сторінки: загальний час з моменту запиту сторінки до її повного відображення в браузері.

Продукты > PageSpeed Insights

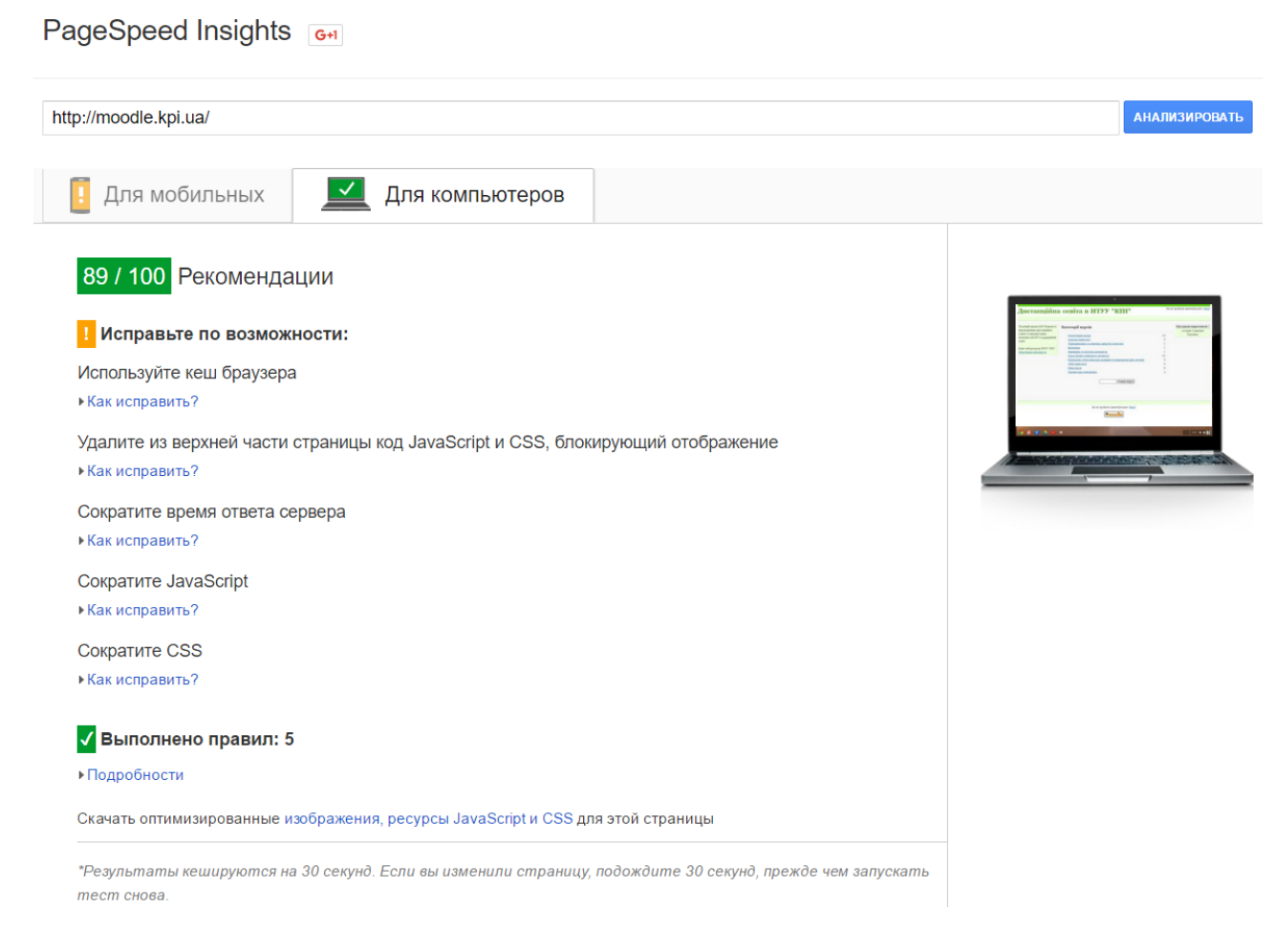

Рисунок 1.10

Так як швидкість підключення у різних користувачів різна, PageSpeed Insights розглядає тільки незалежні від мережі аспекти роботи сторінки: конфігурація сервера, структура HTML, використання зовнішніх ресурсів (зображень, JavaScript і CSS). Застосувавши рекомендації від PageSpeed Insights користувач зможе оптимізувати відносну швидкість завантаження сторінки. Абсолютна ж швидкість завантаження в кінцевому підсумку все одно залежить від швидкості підключення до мережі.

Кожна рекомендація має індикатор пріоритету, відповідний її важливості, як показано на рисунку 1.11.

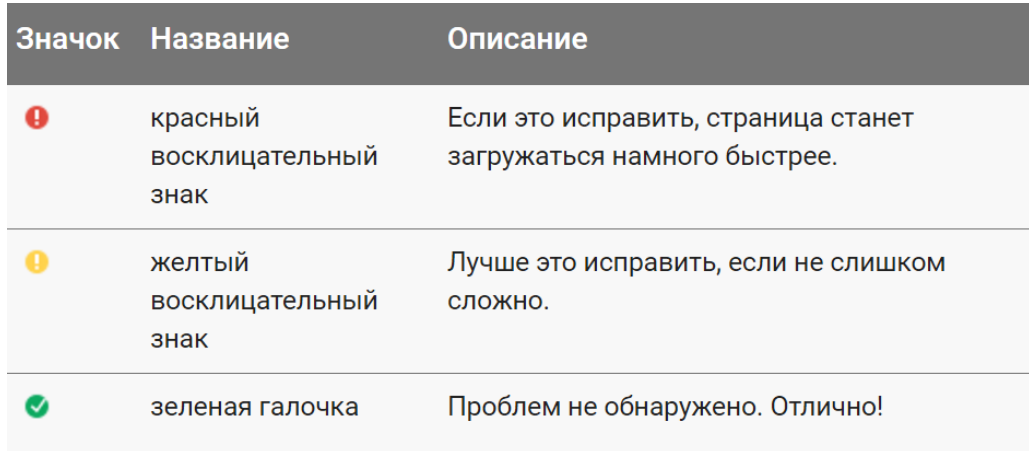

Рисунок 1.11

## <span id="page-32-0"></span>1.5 Висновки

В цьому розділі було розглянуто експертний аналіз, вебометричний аналіз та SEO аналіз. Розглянуто їх особливості та методи застосування. Також було розглянуто онлайн сервіс від Google для аналізу сайтів .

## 2. ВЕБ АНАЛІТИКА

### <span id="page-33-1"></span><span id="page-33-0"></span>2.1 Що таке веб-аналітика

Як відомо, сучасні системи веб-аналітики дозволяють отримувати величезну кількість корисних даних.

- Які сторінки переглядали користувачі?
- З яких сторінок пішли?
- Звідки вони прийшли?
- Які товари купували?
- Скільки часу витратили на пошуки потрібної інформації?
- Які події привели до бажаних дій, а які ні?

Всі ці дані дають розуміння того, ХТО і ЩО робив (чи не робив) на сайті. Але веб-аналітика – це не просто збір інформації, її обробка та отримання відповіді на питання, ЧОМУ користувачі вели себе таким чином і ЯК можна на це впливати? Отримана після аналізу інформація дозволить оптимізувати роботу сайту (і компанії в цілому), сприятиме прийняття найкращих рішень. Поняття веб-аналітики досить широке – це аналіз даних, отриманих з сайту, який покликаний сприяти підвищенню зручності роботи користувачів і який призводить до бажаних наслідків.

## <span id="page-33-2"></span>2.2 Парадигма веб-аналітики 2.0

**1. Потік кліків.** Це збирання і зберігання даних про потік кліків. Завдяки цим даними можна відповісти на питання: «Що користувачі роблять на сайті?». Це можна дізнатися, переглядаючи звіти про кількість відвідувань, джерела трафіку, часу, проведеному на сайті, показники відмов і так далі.

Для цих цілей Авінаш рекомендує такі інструменти: Omniture, Google Analytics, Unica, WebTrends, Yahoo Web Analytics і т. д.

**2. Аналіз результатів.** Він дозволяє зрозуміти, які наслідки для компанії мало таку поведінку відвідувачів на сайті. Адже у кожного сайту свої цілі. Наприклад, підвищення прибутку, зниження витрат, підвищення лояльності клієнтів. Аналізуючи дії відвідувачів сайту, можна оцінити, наскільки це наблизило сайт до його основних цілей. Інструменти: Google Analytics, Unica, WebTrends, Yahoo Web Analytics , iPerceptions (для вимірювання відсотка виконання завдань), FeedBurner (для відстеження передплатників) і т. д.

**3. Експериментування і тестування**. Коли у вас вже є якийсь набір даних, ви проаналізували їх і помітили слабкі місця, або навпаки, знайшли позитивні тенденції, необхідно перевірити, чи спрацює ця ідея для інших розділів, і подумати, як можна поліпшити поточну ситуацію. Перевірити це досить просто – за допомогою інструментів тестування. Запустивши експеримент, у вас з'являється можливість почути клієнта, швидко вибрати найбільш вдалий варіант або зреагувати на невдачу – швидко згорнути запущений експеримент, не втрачаючи при цьому вкладених коштів. Інструменти: Google Website Optimizer, Test&Target, Sirespect, mOptimist.

**4. Голос клієнта.** Дуже важливо знати думку клієнтів про своєму вебсайті. Що для них зручно, на яку сторінку вони б хотіли потрапляти після певного кліка і т. д. за Допомогою опитувань, юзабіліті-сесій і тестування можна дати відповіді на ці питання. Інструменти: iPerceptions, CRM Metrix, Ethnio, Foresee.

**5. Конкурентний аналіз.** Дозволить оцінити навколишнє оточення і порівняти свої показники з показниками найближчих конкурентів. Це дозволить вдосконалюватися, виявляти нові можливості і залишатися лідером. Інструменти: Google Ad Planer, Insights foe Search, Compete, Hitwise.

**6. Висновки з аналізу.** Після того як всі етапи пройдені, дані зібрані і проаналізовані, кращі ідеї протестовані, конкуренти звідано, пора вносити зміни в сайт або в роботу компанії в цілому. Веб-аналітика покликана допомагати приймати стратегічно важливі рішення для всієї компанії. Переходячи на кожен етап аналізу, ми отримуємо все більш цінну інформацію, відповіді на головні питання веб-аналітики (Що? Скільки? Чому? Що інакше?) і робимо важливі висновки. Для вирішення кожної з цих задач потрібно всього один з наведених інструментів, так що вибір за вами. Ціла глава книги присвячена оптимальному вибору постачальника засобів веб-аналітики: які питання слід задати представнику, який інструмент вибрати, виходячи з поставлених цілей і, нарешті, який бюджет варто витрачати на це, якщо безкоштовні інструменти вас не задовольняють. Використовуючи всі ці поради, можна без складнощів вибрати відповідний інструмент.[15].

### <span id="page-35-0"></span>2.3 Система аналітики сайту Google Analytics

Google Analytics - Інструмент веб-аналітики наступного покоління від компанії Google, що показує як люди знаходять ваш сайт, як вони його дивляться і як стають клієнтами.

Служба Google Analytics пропонує новий рівень доступності вебаналітики корпоративного рівня для рекламодавців, видавців і власників вебсайтів, які з її допомогою зможуть більш ефективно використовувати можливості Інтернету.

Так у чому відмінність від лічильників та статистики, які використовують багато зараз? Відмінність в тому, що Google Analytics надає аналітику, а не
сирі дані статистики. Найбільш використовуються статистичні пакети: Webalizer, Analog, AWStats. Вони безкоштовні і стоять на 60% сайтів. Всі ці лічильники дають вам сирі цифри і більше корисні адміністраторам сайту ніж його власникам і маркетологам. Також є платні пакети статистики, які коштують від 100 до кількох тисяч доларів у місяць. Про них можна говорити багато, тому присвятимо цьому окрему статтю.

Google Analytics - інструмент дає звіти про роботу вашого сайту і теж безкоштовно. Звіти подаються у вигляді графіків, процентних співвідношень і узагальнених цифр зображених на рисунку 2.1.

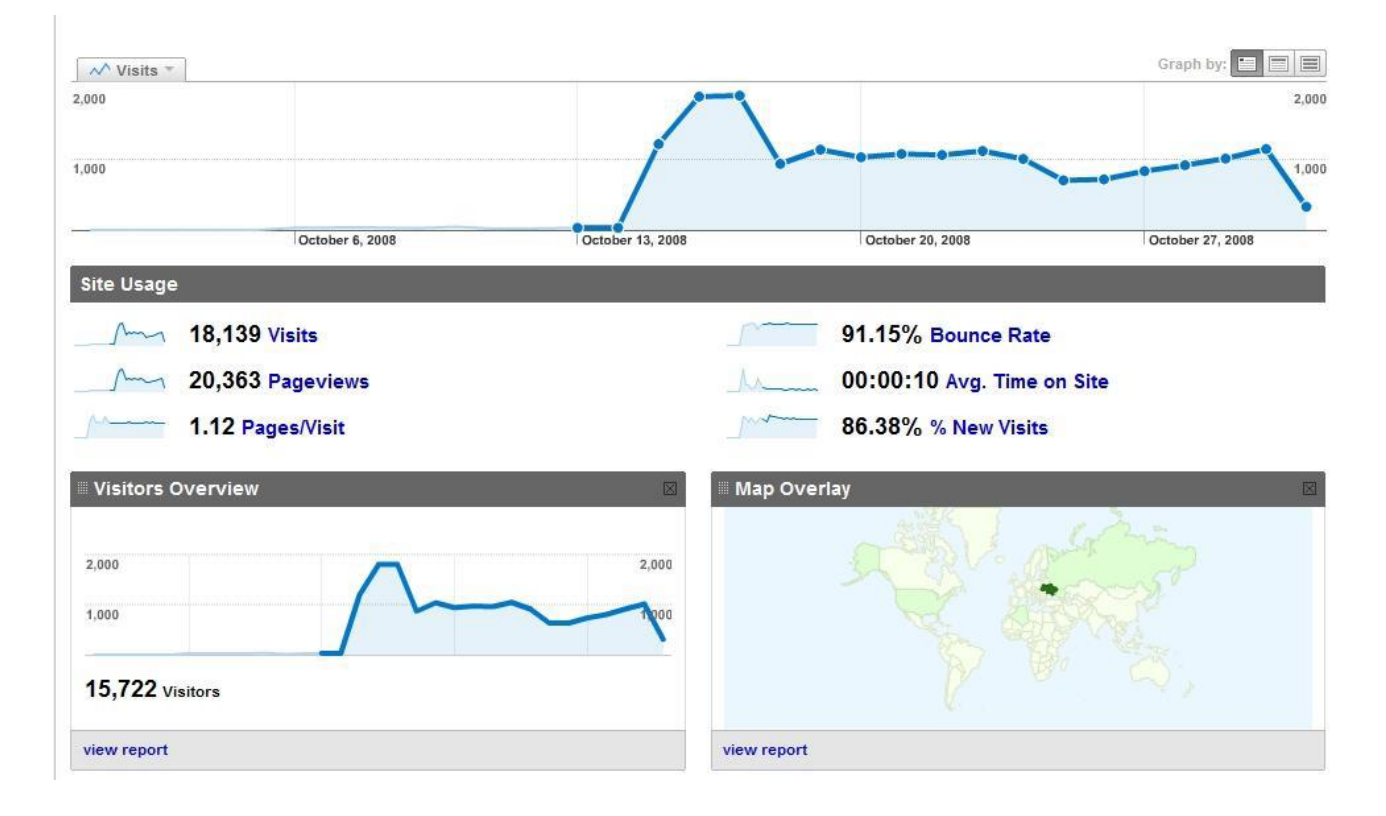

Рис. 2.1 – Звіти $[16]$ 

І якщо у вас є бажання подивитися щось більш детально, то в звіти можна влазити все глибше і глибше, поки не набридне.[16]

## 2.4 Встановлення Google Analytics

Перше, що Вам необхідно — це заздрості собі пошту Google (gmail). У кого вже є пошта, це відмінно не потрібно витрачати час на створення. Як я вже говорив у статті Яндекс Метриці, для кожного проекту я створюю нову пошту, що б не заплутатися і дати можливість клієнтам самостійно переглядати статистику.

Після того як зареєстрували e-mail, переходимо і натискаємо на кнопку "Увійти". Дана дія представлена на рисунку 2.2.

|         | <b>Google Analytics</b>                                           |                                                                                                    | Поиск по сайту        | $\bullet$          |
|---------|-------------------------------------------------------------------|----------------------------------------------------------------------------------------------------|-----------------------|--------------------|
| Главная | Обучение<br>Партнеры<br><b>Возможности</b>                        | Справка                                                                                                    | Войти или             | Зарегистрироваться |
|         |                                                                   | Всегда оставайтесь в курсе того, что происходит в вашей кампании<br>Отслеживайте активность на сайте в реальном времени. Это позволит понять, какие каналы эффективны, а какие нет. Подробнее |                       |                    |
|         | <b>П</b> Главная страница<br>Стандартные отчеты<br>Обзор          | Мои отчеты                                                                                                    |                       | ۰                  |
|         | Сейчас на сайте                                                   | 20<br>15                                                                                                    | $\overline{2}$<br>1.5 |                    |
|         | активных посетителей<br>ПРЯМОЙ <b>ВЕСПЛАТНЫЙ ПЕРЕХОД КАМПАНИИ</b> | 10                                                                                                    |                       |                    |
|         | поиск<br><b>ТРАФИК</b><br>37%<br>17%<br>28%<br>23%                | $-15$ min<br>$-25$ min<br>$-10$ min<br>$-20$ min<br>$-5$ min                                                                                                    |                       |                    |

Рис. 2.2[17]

Тепер ви можете побачити 3 кроки які нам необхідно буде виконати. Вони зображені на рисунку 2.3. Після того як прочитаєте, натискайте на кнопку "Реєстрація".

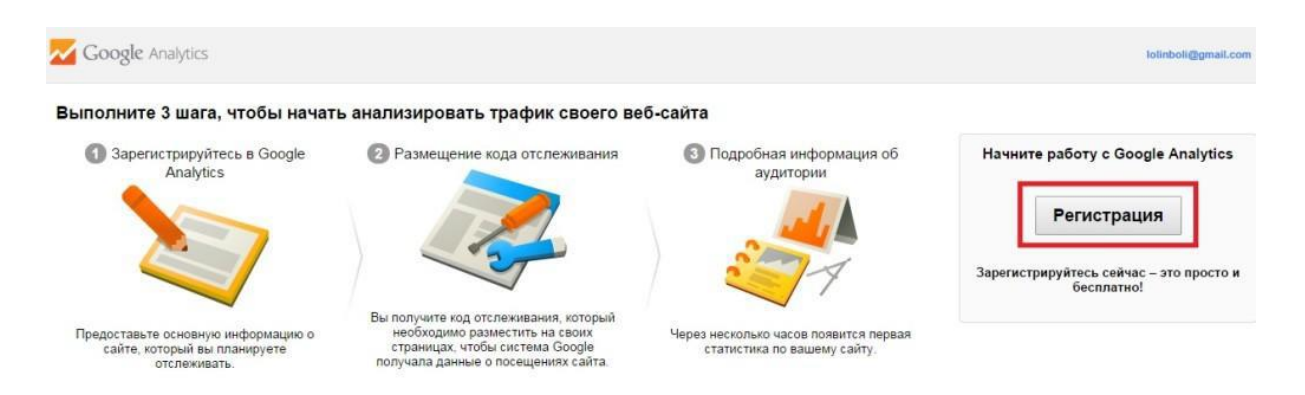

Рис. 2.3[17]

Заповнюємо необхідні дані(рисунок 2.4). Для початку визначіться, будете відслідковувати веб-сайт або мобільний додаток. Ми будемо практикуватися на веб-сайті. Вводимо назву облікового запису, назва сайту та URL-адресу сайту. Далі вибираємо галузь і вказуємо часовий пояс, читаємо всю інформацію, що знаходиться нижче і ставимо галочки на доступи. Ставимо всі галочки на свій розсуд.

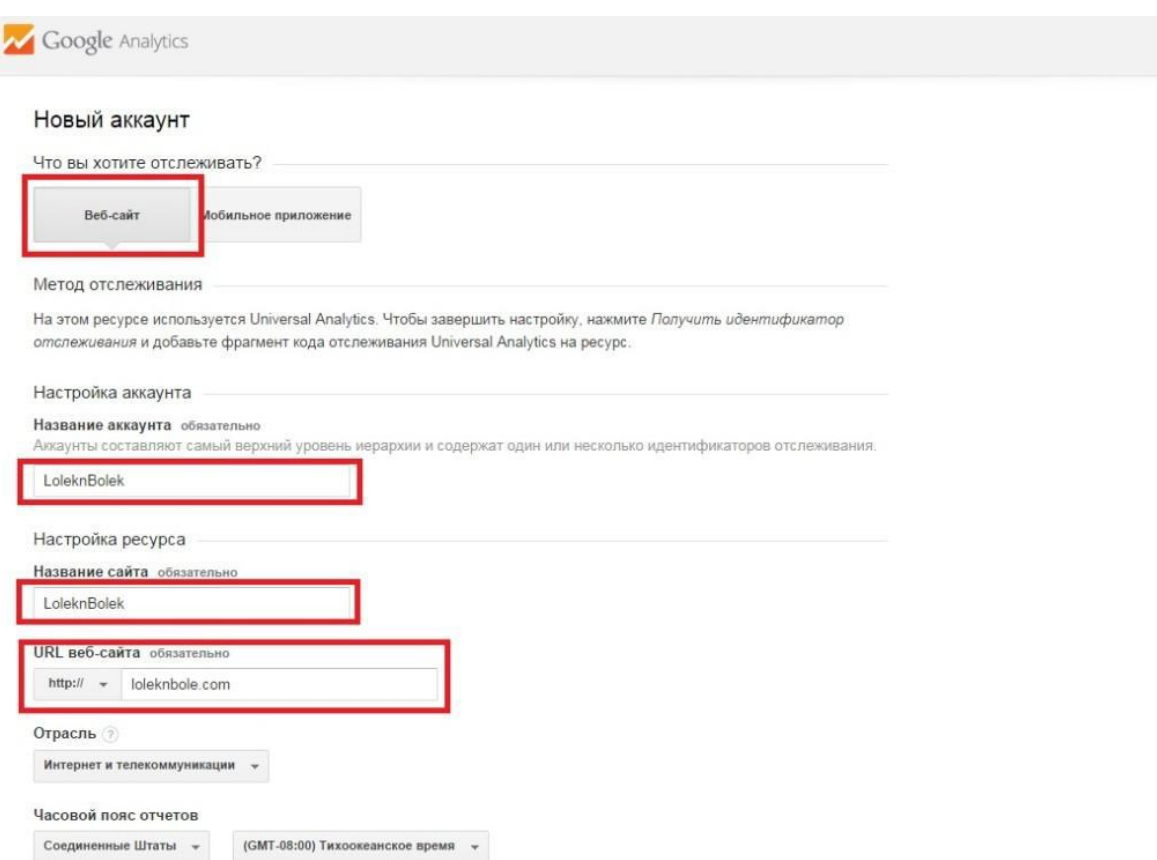

Рис. 2.4[17]

Після того, як виконали всі кроки, натискаємо на кнопку "Отримати код відстеження" та погоджуємось з усіма умовами(рисунок 2.5).

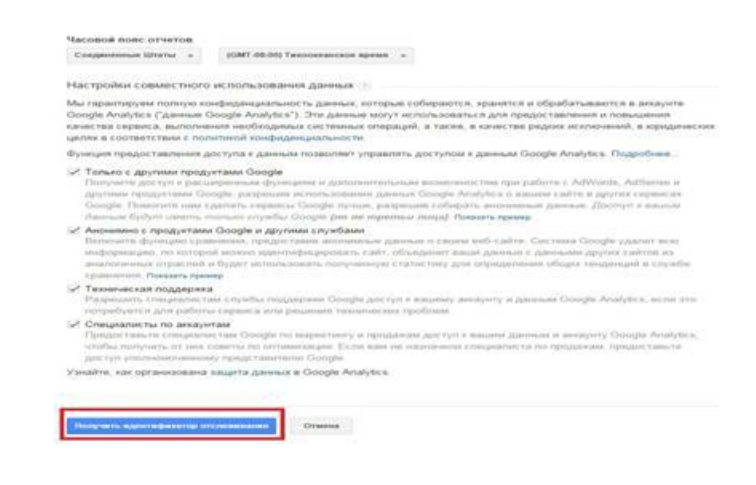

Рис. 2.5[17]

Тепер Вас перекине на сторінку ідентифікатора відстеження, де вам необхідно скопіювати код і встановити у себе на сайті. У бічній панелі можете редагувати настройки, якщо необхідно. Переходимо до установки коду на сайт. Після установки коду обираємо розділ Головна сторінка та обираємо сайт на який було встановлено GA.

Тут можна продивитися всю статистику вашого ресурсу(рисунок 2.6).  $[17]$ 

| О, Поиск отчетов и др.                          | $\left\langle \right\rangle$<br>Обзор аудитории |                                       |                             | 5 авг. 2014 г. - 4 сент. 2014 г.   |
|-------------------------------------------------|-------------------------------------------------|---------------------------------------|-----------------------------|------------------------------------|
| 皿<br>Сводки                                     | Экспортировать -<br>Эл. почта                   | Добавить в сводку<br>Ярлык            |                             | 嬲                                  |
| Ярлыки<br>$+ -$                                 | Все сеансы<br>0.00%                             |                                       | + Добавить сегмент          |                                    |
| Оповещения                                      | Обзор                                           |                                       |                             |                                    |
| O<br>В режиме реального времен                  | И Выбор показателя<br>Севисы -<br>• Сеансы      |                                       |                             | <b>Yac</b><br>День<br>Неделя Месяц |
| Аудитория                                       |                                                 |                                       |                             |                                    |
| Обзор                                           |                                                 |                                       |                             |                                    |
| • Демография                                    |                                                 |                                       |                             |                                    |
|                                                 |                                                 |                                       |                             |                                    |
| • Интересы                                      | $8$ asr.                                        | 15 aer.                               | $22$ asr.                   | 29 asr.                            |
| • По странам                                    |                                                 |                                       | $-$                         |                                    |
| • Поведение                                     | Сеансы                                          | Пользователи                          | Просмотры страниц           | Нет данных                         |
| • Технологии                                    | 0                                               | 0                                     | 0                           |                                    |
| • Мобильные устройства<br>• Персонализированный |                                                 |                                       |                             |                                    |
| Переходы пользоват                              | Страниц/сеанс<br>0,00                           | Сред. длительность сеанса<br>00:00:00 | Показатель отказов<br>0,00% |                                    |
| Источники трафика                               |                                                 |                                       |                             |                                    |
| Поведение                                       | Новые сеансы. %<br>0,00%                        |                                       |                             |                                    |

Рис. 2.6 [17]

## 2.5 Висновки

Веб-аналітика – це один з методів аналізу сайтів та їх діяльності, аналізу того, як користувачі взаємодіють з інтерфейсом, що їм до вподоби, а що ні. Веб-аналітика допомагає виявити слабкі та сильні сторони сайту та допомагає зробити його більш зручним для користувачів, допомагає розробнику «почути» користувачів сайту та зробити з цього потрібні висновки.

Вона покликана допомагати приймати стратегічно важливі рішення для всієї компанії. Даний розділ відкриває тему веб-аналітики.

# 3. РЕАЛІЗАЦІЯ ПРОГРАМНОГО ПРОДУКТУ

Під час написання даної дипломної роботу було розроблено два програмних продукти, а саме Google Extension,додаток для браузера Google Chrome, який допомагає експерту в проведенні аналізу та оцінки сайту, та веб-сервіс, який аналізує дані, отримані з Google Scholar.

### 3.1Google Extension для первинного аналізу сайтів

#### 3.1.1 Призначення

Google Extension було розроблено для спрощення роботи експерта, який перевіряє сайт. Цей додаток аналізує вихідний код сторінки та перевіряє наявність, відсутність та коректність певних параметрів. Він допомагає значно пришвидшити аналіз сайту, адже експерту не доведеться самостійно шукати та перевіряти ці параметри.

#### 3.1.2 Опис функціоналу

Для аналізу сайту необхідно ввести його url в поле вводу та натиснути на кнопку «Перевірити». Додаток перевіряє у вихідному коді сайту наявність тегів title та h1, на явність метаданих, таких як meta keywords та meta description, також перевіряються всі наявні на сторінці картинки на наявність артибуту alt. Перевіряється наявність скриптів та стилів всередині тегу head.

Тег title без сумніву являє собою один із головних факторів, що дозволяють сайту досягнути висот в результатах пошуку. Це свого роду ім'я сайту і ним неможна нехтувати. Він однаково важливий як для користувачів сайту так і для пошукових систем.

Мета-тег keywords (ключові фрази) містить ті слова чи фрази, що найбільш повно характерезують зміст сторінки, але вони <b>обов'язково</b> повинні зустрічатися в тексті на сторінці. ЗА допомогою них пошукова системе визначає релевантність сторінки тому чи іншому запиту.

Mera-тег <b>description</b> повинен вміщати короткий опис сторінки. Головне, що опис має бути саме <b>короткий</b> та <b>опис сторінки</b>. Важливою особливістю тегу є те, що при його правильному заповненні пошукова система на його основі формує сніппет сторінки у видачі (короткий опис під посиланням).

H1 впримає на релевативність сторінки не менше ніж title чи discription. H1 - це заголовок сторінки. Неможна забувати прописувати цей тег. Але також потрібно пам'ятати, що цей тег на сторінці повинен бути лише <b>один</b>!!!

Знаходження javascript скриптів чи css стилів у шапці сайту може негативно вплинути на швидкість завантаження сайту (це особливо критично можуть відчути користувачі телефонів). Бажано запускати скрипти за ступенем їх необхідності, а не на початку.

Атрибут Alt - це яльтернативний текст, який відображається у браузері, якщо по якійсь причині він не може завантажити картинку. Цей артибут обов'язково тортібно вказувати, тому що завдяки ньому пошуковики проводять ранжування по пошуку картинок.

Інтерфейс додатку продемонстровано на рисунку 3.1.

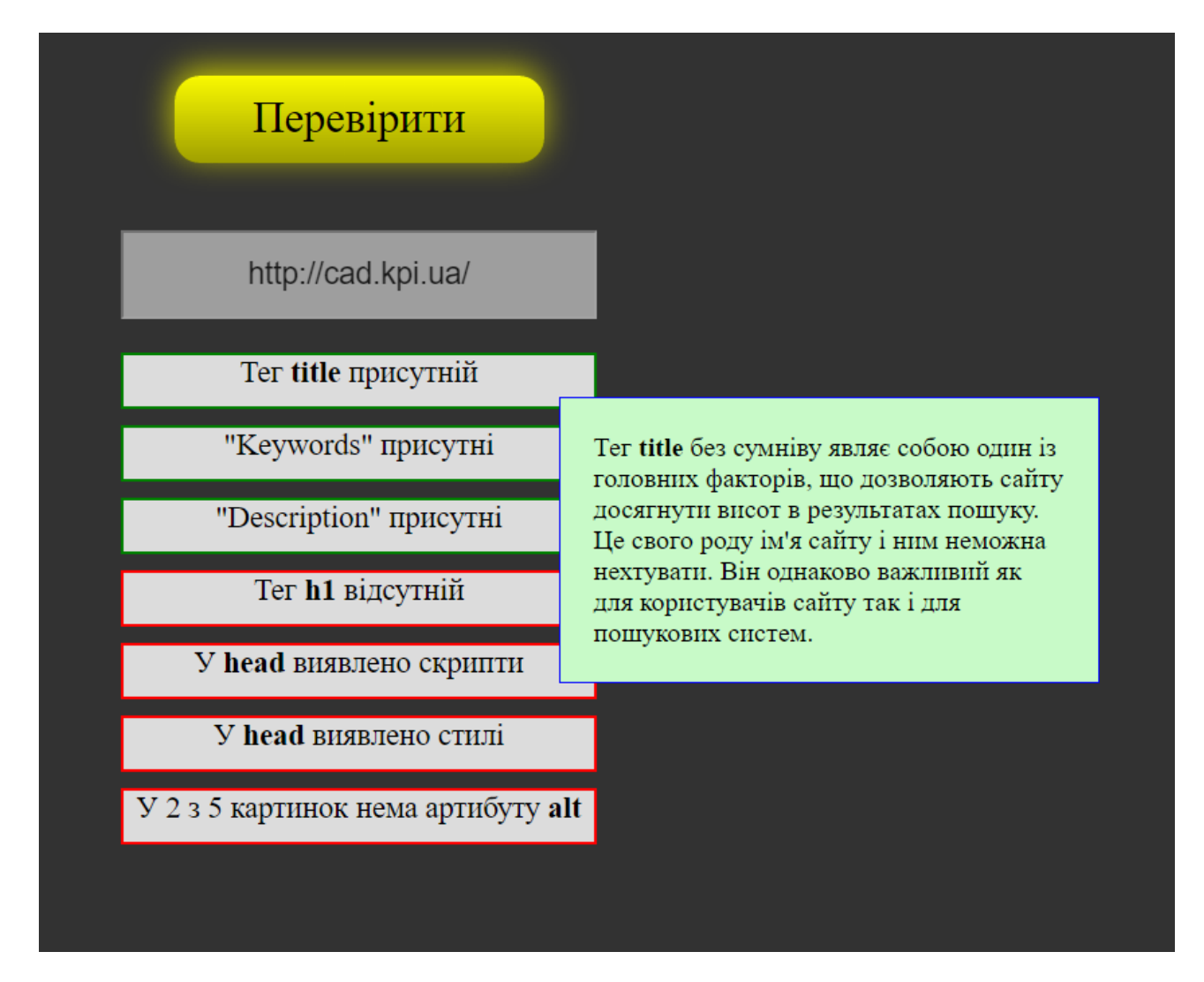

Рисунок 3.1 – Інтерфейс додатку 1

### 3.1.3 Реалізація

Додаток було реалізовано у вигляді Google Extension. Для розробки додатку була обрана скрипкова мова програмування JavaScript та бібліотека JQuery. Для створення інтерфейсу було використано HTML та LESS (препроцесор CSS).

Цей вибір технологій дозволяє забезпечити швидку та стабільну роботу додатку.

## 3.2 Веб-сервіс для аналізу даних про науковців у базі GS

#### 3.2.1 Актуальність

Google Scholar – це вільна доступна пошукова система, що індексує повний текст наукових публікацій всіх форматів і дисциплін.

Іноді необхідно дізнатись певні показники науковця у базі даних Google Scholar, але це може зайняти велику кількість часу. Цей веб-сервіс було створено, щоб пришвидшити процес збору інформації. За один раз цей сервіс дозволяє зібрати інформацію про 10 науковців, ця цифра обумовлена тим, що інформація збирається з бази Google Scholar в момент запиту і для цього парсяться по декілька сторінок на кожного з науковців, а це потребує певного чаму на обчислювальної потужності.

Отже цей сервіс є актуальним та допомагає значно пришвидшити збір даних про науковців.

#### 3.2.2 Опис функціоналу

Веб-сервіс дає можливість витягти з бази Google Scholar певну інформацію про науковців. Доступ до сервісу здійснюється по одній з нижчезазначених адрес:

- <http://scholar.esy.es/>
- <http://telef.kpi.ua/>

Параметри, які надає сервіс про науковців:

- **Присутність у Scholar** показує кількість статей науковця у базі Google Scholar.
- **Цитованість** показує кількість бібліографічних посилань на статті науковця у базі Google Scholar.
- **Індекс Гірша** це показник впливовості науковця, заснований на кількості його статей та їх цитування.

Сервіс надає можливість збирати ці дані двома доступними користувачам методами.

Першим є метод, коли користувач знає персональні id науковців, дані про яких необхідно зібрати. В цьому методі необхідно ввести в поля форми ім'я науковця (так як ви хочете, щоб воно відображалось у таблиці) та його персональні id у базі Google Scholar.

Другий метод здійснює пошук науковця по імені. Він повертає значення перших 10 знайдених науковців, ім'я яких співпадає з введеним, тому цей пошук є не досить точним. Для більш точного пошуку бажано вводити ім'я науковця так, як воно введено в його профілі.

Приклад сторінки профілю науковця з позначеними даними які дістаються за допомогою сервісу надано на наступній сторінці:

#### imenitui@gmail.com

 $\bar{\phantom{a}}$ 

#### Костянтин Харченко ■ Підписатись ▼ Доцент, к.т.н., НТУУ-КПІ розробка програмного забезпечення, паралельні обчислення, керування потоками даних Підтверджена електронна адреса в крі. иа Назва 1-24 Посилання  $P$ ik Застосування хмарних технологій в дистанційному навчанні  $4 *$ 2013 ХКВ Кисельов Г.Д. Системный анализ и информационные технологии : 15-я международная научно An Architecture and Test Implementation of Data Flow Virtual Machine K K.V. 2016 System Analysis and Information Technologies 18-th International Conference Метод визначення відстані до об'єктів за допомогою характеристичних рис в стереозображеннях 2015 XK<sub>B</sub> Системний аналіз та інформаційні технології: 17-а міжнародна науково Data flow control paradigm and its graphical representation in system oriented architectures 2014 КВ Харченко Eastern-European Journal of Enterprise Technologies 3 (9 (69)), 22-29 Методи та засоби розробки програмних додатків для операційної системи Android 2014 XK B. 3бірник наукових праць. Вісник Національного Технічного Університету "ХПІ.. ПАРАДИГМА КЕРУВАННЯ ПОТОКАМИ ДАНИХ ТА їХ ГРАФІЧНЕ ПРЕДСТАВЛЕННЯ В SYSTEM ORIENTEDARCHITECTURES 2014 КВ Харченко Восточно-Европейский журнал передовых технологий 3 (9 (69))

#### **Google** Академія  $\mathsf{Q}$ Отримати власний профіль Індекси бібліографічних  $\overline{3}$ **Yci** посилань 2011 Бібліографічні посилання  $\overline{3}$ h-індекс  $\overline{1}$ 10-індекс  $\overline{0}$  $\Omega$ 2013 2014 2015

Архітектура відкритої Р2Р хмарної системи XK B.  $\mathbf{X} \in \mathbb{R}^{n \times n}$ **BAZES** 

Веб Зображення Більше..

Рисунок 3.2 – сторінка науковця у Google Scholar

2013

Далі наведена головна сторінка сервісу:

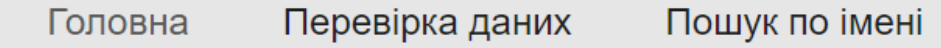

Сервіс дозволяє витягти з бази даних Google Scholar зазначені нижче параметри для певної кількость науковців. Для цього вам необхідно знати лише персональний id науковця.

Присутність у Scholar показує кількість статей науковця у базі Google Scholar

Цитованість показує кількість бібліографічних посилань на статті науковця y базі Google Scholar.

Індекс Гірша - це показник впливовості науковця, заснований на кількості його статей та їх цитування.

Для коректної роботи сервісу необхідно ввести ім'я науковця та його персональний id y Scholar. Ім'я можна вказувати в довільній формі (воно буде відображатись у вихідній таблиці з зазначеними параметрами і потрібне лише для вашої зручності).

Copyright © 2016 Прасолов, Цурін КПІ-Телеком

Рисунок 3.3 – Головна сторінка сервісу

На наступному скріншоті показана сторінка пошуку науковців за їх персональним id у базі Google Scholar:

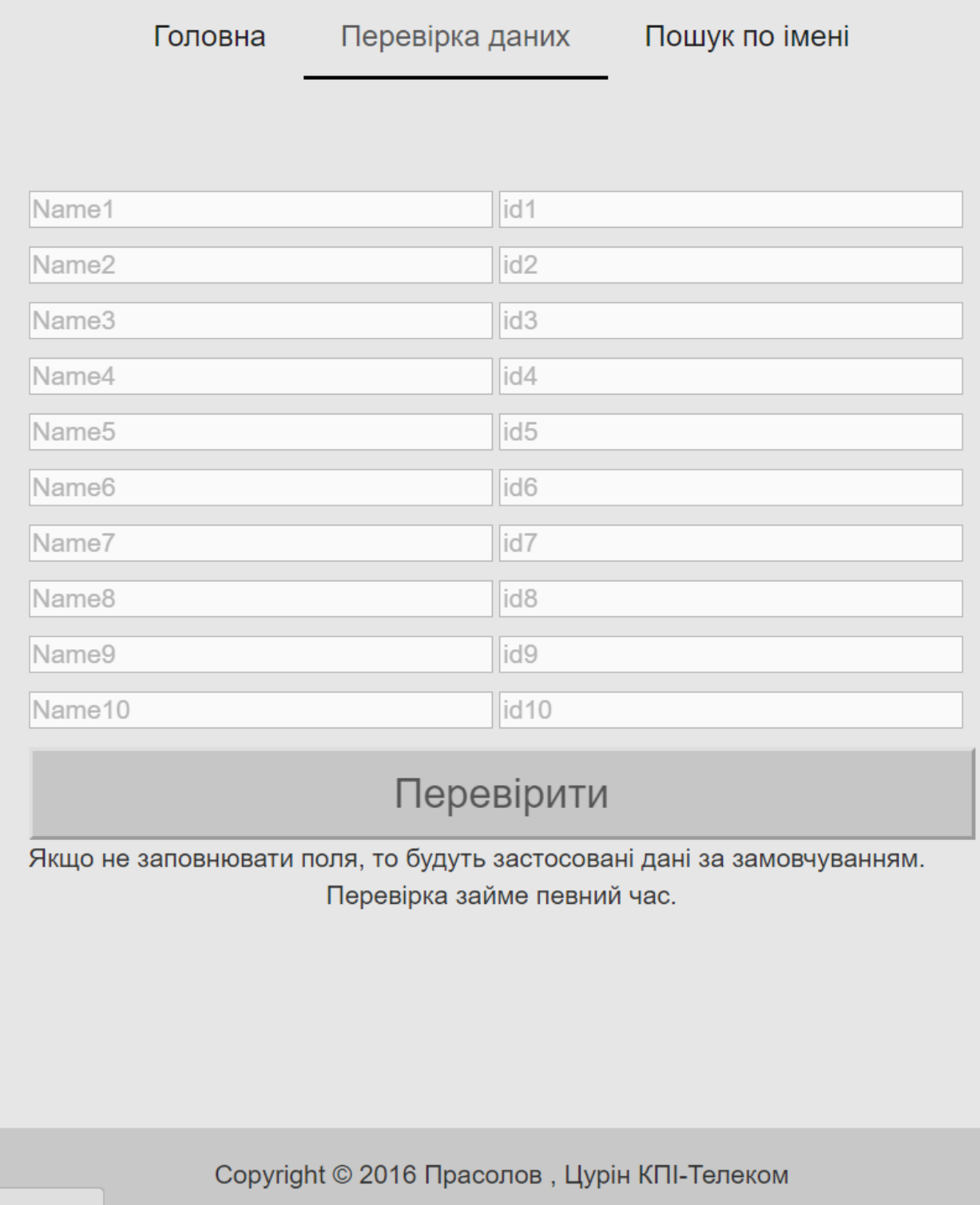

Рисунок 3.4 – Сторінка пошуку по id.

Далі ви можете побачити скріншот, на якому показана сторінка пошуку за ім'ям:

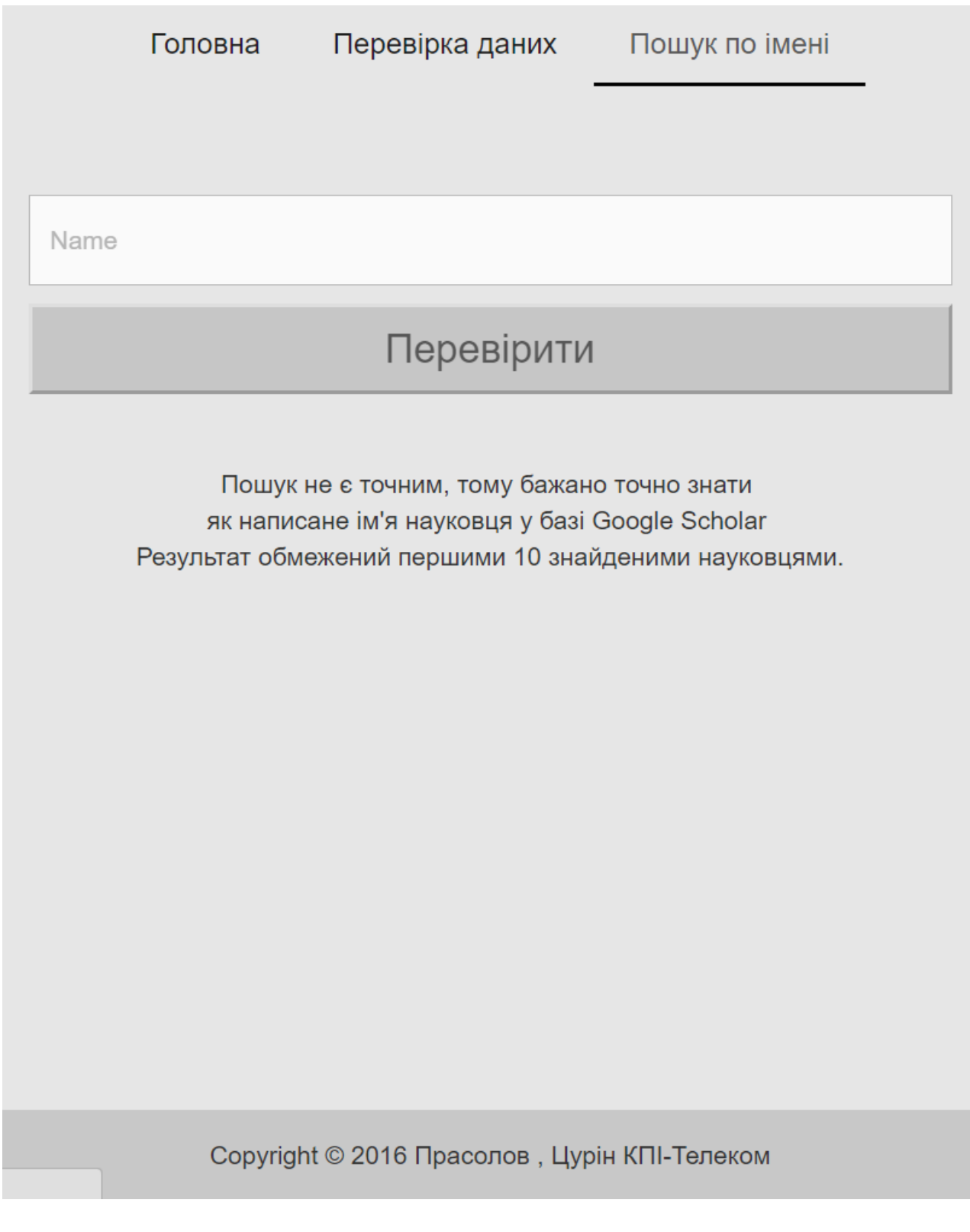

Рисунок 3.5 – Сторінка пошуку за ім'ям

# Нижче наведено приклад сторінки з даними, яку повертає сервіс. Для прикладу була використана таблиця з даними за замовчуванням.

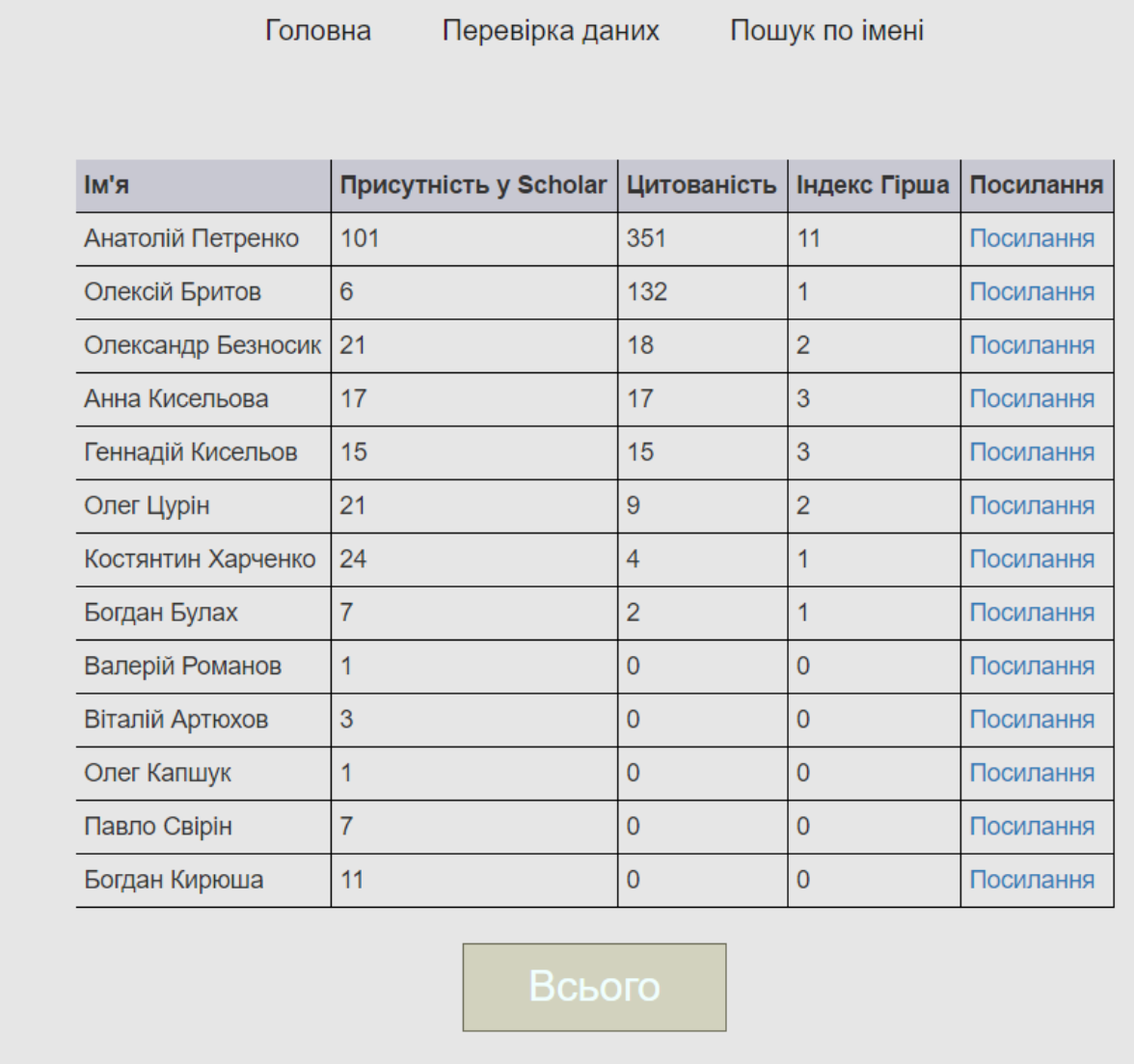

Copyright © 2016 Прасолов, Цурін КПІ-Телеком

Рисунок 3.6 – Результати роботи сервісу

Необхідно зазначити, що таблиця з результатами може сортуватися за будь-яким з параметрів. Для цього необхідно натиснути на заголовок стовпчика. Також на цій сторінкі наявні дві кновки: «Всього» та «Вивантажити таблицю». Перша відповідає за вивід суми чисел по стовпчикам, тобто підсумовує загальний результат. Друга дозволяє скачати отриману таблицю у зручному форматі CSV, що відкривається за допомогою програми Microsoft Excel і надає змогу зручно працювати з цими даними.

На наступному скріншоті ви можете побачити отриманий CSV файл:

|                | $\overline{\mathbf{X}}$ $\mathbf{H}$ 9 $\mathbf{C}$ - $\mathbf{C}$ |                                                  |                |                       |                                   |                       |             |
|----------------|--------------------------------------------------------------------|--------------------------------------------------|----------------|-----------------------|-----------------------------------|-----------------------|-------------|
|                |                                                                    |                                                  |                |                       |                                   | out.csv - Microsoft E |             |
| Файл           | Главная<br>Вставка<br>Разметка страницы                            | Формулы                                          | Данные         | Рецензирование<br>Вид |                                   |                       |             |
|                | % Вырезать<br>Calibri                                              | $+11$<br>$\mathbf{A} \mathbf{A}$                 | ≡<br>D- -<br>≡ | 司 Перенос текста      |                                   |                       | Общий       |
| Вставить       | – Копировать ≁<br>$\mathbb{X}$ $K$ $\underline{q}$ $\rightarrow$   | $\mathbb{H}$ +<br>$\mathcal{D}$ - $\mathbf{A}$ - | ≣.<br>喜<br>国   | ◆ → →                 | • Объединить и поместить в центре |                       | ¶⊉<br>$-$ % |
|                | • Формат по образцу<br>Буфер обмена<br>Шрифт<br>局                  | 厅                                                |                | Выравнивание          |                                   | 反                     | 4v          |
|                | fx<br>G18<br>٠                                                     |                                                  |                |                       |                                   |                       |             |
|                | A                                                                  | B                                                | C              | D                     | E                                 |                       | F           |
|                |                                                                    |                                                  |                |                       |                                   |                       |             |
| $\mathbf{1}$   | Анатолій Петренко                                                  | 101                                              | 351            | 11                    |                                   |                       |             |
| $\overline{2}$ | Олег Цурін                                                         | 21                                               | 9              | $\overline{2}$        |                                   |                       |             |
| 3              | Костянтин Харченко                                                 | 24                                               | 4              | $\mathbf{1}$          |                                   |                       |             |
| 4              | Геннадій Кисельов                                                  | 15                                               | 15             | 3                     |                                   |                       |             |
| 5              | Богдан Булах                                                       | 7                                                | $\overline{2}$ | 1                     |                                   |                       |             |
| 6              | Анна Кисельова                                                     | 17                                               | 17             | 3                     |                                   |                       |             |
| $\overline{7}$ | Олександр Безносик                                                 | 21                                               | 18             | 2                     |                                   |                       |             |
| 8              | Валерій Романов                                                    | 1                                                | 0              | 0                     |                                   |                       |             |
| 9              | Віталій Артюхов                                                    | 3                                                | 0              | 0                     |                                   |                       |             |
| 10             | Олексій Бритов                                                     | 6                                                | 132            | 1                     |                                   |                       |             |
| 11             | Олег Капшук                                                        | 1                                                | 0              | 0                     |                                   |                       |             |
| 12             | Павло Свірін                                                       | 7                                                | 0              | 0                     |                                   |                       |             |
| 13             | Богдан Кирюша                                                      | 11                                               | 0              | 0                     |                                   |                       |             |
| 14             |                                                                    |                                                  |                |                       |                                   |                       |             |
| 15             |                                                                    |                                                  |                |                       |                                   |                       |             |
|                |                                                                    |                                                  |                |                       |                                   |                       |             |

Рисунок 3.7 – Результати роботи в файлі формату csv

Наступним скріншотом продемонструємо роботу кнопки «Всього». Результат обведено червоним прямокутником. Сема індексів Гірша не виконується, адже цей індекс показує впливовість науковся і це сумування  $\epsilon$ недоречним.

| Ім'я                                                                                                    | Присутність у Scholar | Цитованість    | Індекс Гірша   | Посилання |  |
|----------------------------------------------------------------------------------------------------|-----------------------|----------------|----------------|-----------|--|
| Анатолій Петренко                                                                                                 | 101                   | 351            | 11             | Посилання |  |
| Анна Кисельова                                                                                                    | 17                    | 17             | 3              | Посилання |  |
| Богдан Булах                                                                                                    | $\overline{7}$        | $\overline{2}$ | 1              | Посилання |  |
| Богдан Кирюша                                                                                                    | 11                    | $\mathbf 0$    | $\overline{0}$ | Посилання |  |
| Валерій Романов                                                                                                   | 1                     | $\mathbf 0$    | $\overline{0}$ | Посилання |  |
| Віталій Артюхов                                                                                                   | 3                     | $\overline{0}$ | $\overline{0}$ | Посилання |  |
| Геннадій Кисельов                                                                                                 | 15                    | 15             | 3              | Посилання |  |
| Костянтин Харченко                                                                                                | 24                    | $\overline{4}$ | 1              | Посилання |  |
| Олег Капшук                                                                                                    | 1                     | $\mathbf 0$    | $\overline{0}$ | Посилання |  |
| Олег Цурін                                                                                                    | 21                    | 9              | $\overline{2}$ | Посилання |  |
| Олександр Безносик                                                                                                | 21                    | 18             | $\overline{2}$ | Посилання |  |
| Олексій Бритов                                                                                                    | 6                     | 132            | 1              | Посилання |  |
| Павло Свірін                                                                                                    | $\overline{7}$        | $\mathbf{0}$   | $\overline{0}$ | Посилання |  |
| Загальна кількість присутності у GS: 235<br>Загальна кількість цитованостей: 548<br>Всього<br>Вивантажити таблицю |                       |                |                |           |  |

Рисунок 3.8 – Результат роботи кнопки «Всього»

На наступному скріншоту покажемо сторінку роботи пошуку за ім'ям. В поле пошуку було занесено прізвище «Петренко» і ми отримали наступний результат:

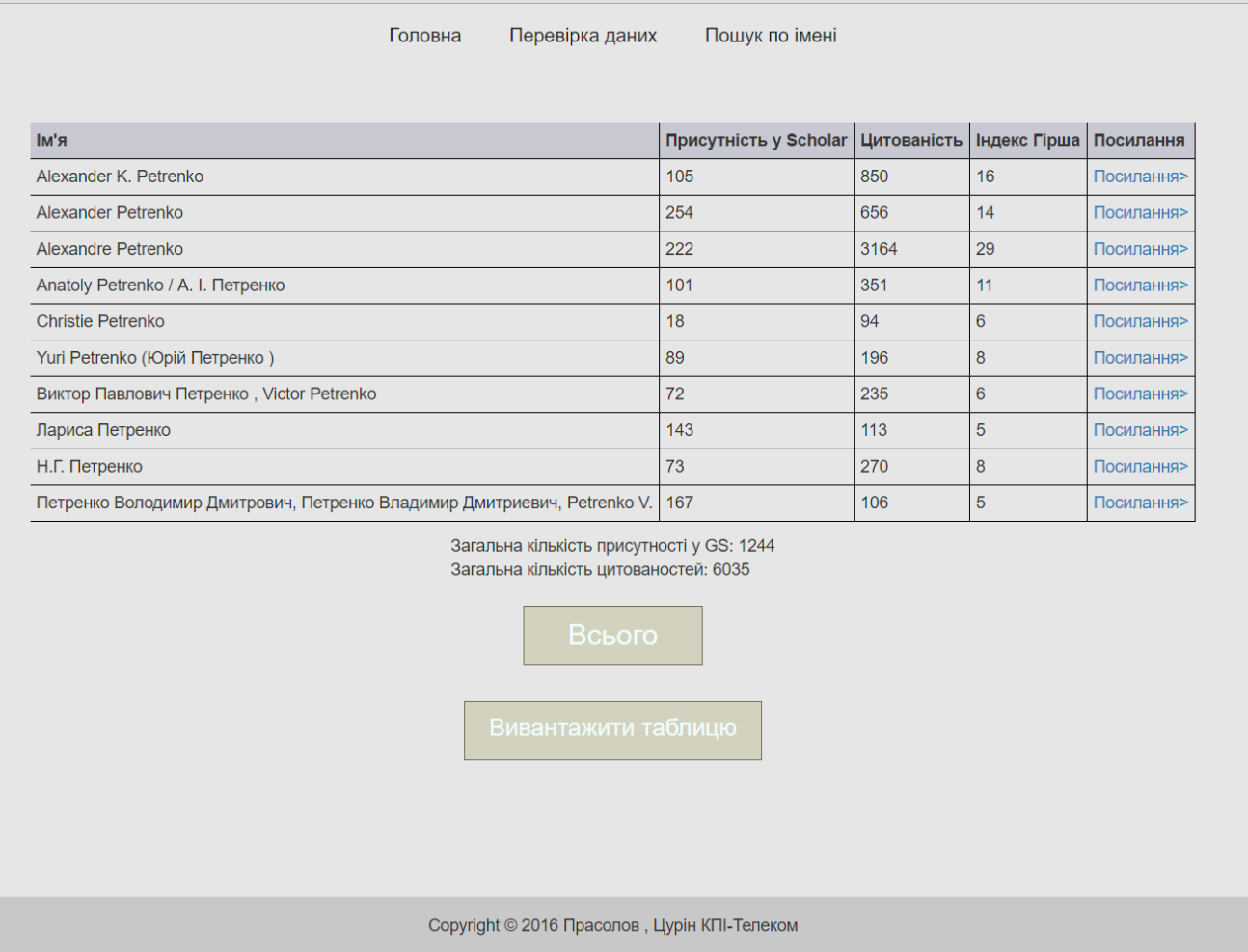

Рисунок 3.9 – Пошук науковця за ім'ям

Тепер для того, щоб переконатись, що наш пошук працюэ правильно давайте порівняємо його з аналогічним пошуком в самому Google Scholar.

Введемо в поле пошуку Google Scholar прізвище «Петренко» та подивимось на результат. На наступному рисунку наведено результат за цим запитом.

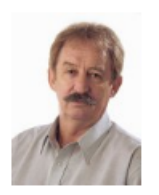

#### Alexandre Petrenko

CRIM Підтверджена електронна адреса в сгіт.са Цитовано в 3164 джерелах model-driven software engineering model-based testing automata and finite state machines theory

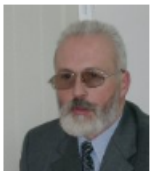

Alexander K. Petrenko

Alexander Petrenko

Head of Software Engineering Department ISPRAS Підтверджена електронна адреса в ispras.ru Цитовано в 850 джерелах Testing Verification Modeling Specification Requirements

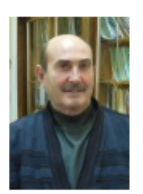

Professor Institute for Problems of Cryobiology and Cryomedicine National Academy of ... Підтверджена електронна адреса в сгуо.org.ua Цитовано в 656 джерелах cell biology cryobiology stem cell biology tissue engineering cell therapy

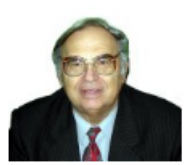

Anatoly Petrenko / А. І. Петренко National Technical University of Ukraine Підтверджена електронна адреса в крі.ua Цитовано в 351 джерелах eScience CAD Grid Numerical methods

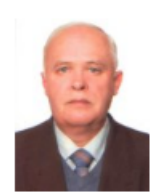

Н.Г. Петренко Інститут кібернетики НАН України Цитовано в 270 джерелах Системи обробки предметних знань

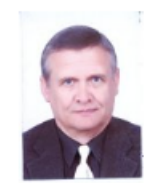

Виктор Павлович Петренко, Victor Petrenko Івано-Франківський національний технічний університет нафти і газу Підтверджена електронна адреса в nung.edu.ua Цитовано в 235 джерелах Управління інтелектуальними ресурсами ...

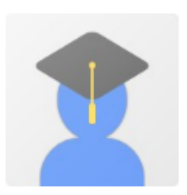

Yuri Petrenko (Юрій Петренко) Institute for problems of cryobiology and cryomedicine / Інститут проблем кріобіології і Підтверджена електронна адреса в сгуо.org.ua Цитовано в 196 джерелах Stem cell biology tissue engineering cryobiology

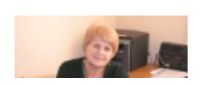

Лариса Петренко Учений секретар Інституту професійно-технічної освіти НАПН України, доктор ...

Рисунок 3.10 – Пошук в Google Scholar за прізвищем «Петренко»

Ми можемо переконатися, що всі люди, наведені на скріншоті вище наявні в отриманій нами таблиці та їх цитованість також співпадає з отриманою.

#### 3.2.3 Реалізація

Для створення цього веб-сервісу було обрано текстовий редактор Brackets через його зручність та відкритість коду, тобто він є безкоштовним, також існує безліч розширень для даного редактора, які значно пришвидшують розробку.

Для написання серверної частини сервісу було обрано скриптову мову програмування РНР. Цей вибір було зроблено через її простоту та велику базу готових рішень та розширень для цієї мови. Для реалізації парсингу було використано РНР бібліотеку «Simple HTML DOM», методи та властивості якої ви можете побачити на рисунках 3.11 та 3.12. На РНР виконується основна частина обчислень веб-сервісу, а саме: парсинг даних, генерація та вивід даних для таблиці, пошук науковців по імені та id, запис у файл та вивантаження його на комп'ютер клієнта.

Мовою програмування з виконанням на клієнтській стороні було обрано JavaScript. Для виводу загальної кількості присутності науковців з таблиці у Google Scholar та їхньої загальної цитованості було використано JQuery (бібліотеки JavaScript). Для динамічного сортування таблиці (при натисненні на рядок за яким хочете відсортувати) було використано TableSorter (плагін до JQuery).

Для оформлення інтерфейсу було використано LESS (препроцесор CSS). LESS генерується в CSS. LESS синтаксис є більш зручним та компактним в порівнянні з CSS, тому це дозволяє пришвидшити швидкість розробки.

Для кросбраузерності сервісу було використано плагін «Autoprefixer» який автоматично додавав необхідні префікси до CSS коду.

# **АРІ-справочник**

# Вспомогательные функции

object str get html (string Scontent) Создает ДОМ объект из строки.

object file get html (string Sfilename) Создает объект DOM из файла или URL.

# Методы и свойства DOM

string plaintext Возвращает текстовое содержимое извлекается из НТМL (без тегов).

void clear () Очистка памяти.

void load (string Scontent) Загрузка содержимого из строки.

string save ([string **\$filename**]) Дамп внутреннего дерева DOM в строку. Если \$filename задан, результатирующая строка сохраняется в файл.

void load file (string \$filename) Загрузка содержимого из файла или URL.

void set callback (string Sfunction name) Установка функции обратного вызова.

mixed find (string \$selector [, int \$index]) Ищет CSS селекторы. Возвращает N-й элемент объект если index установлен, в противном случае возвращает массив объектов.

Рисунок 3.11 – Simple HTML DOM

#### Метолы и свойства элементов

#### string [attribute]

Чтение или запись значения атрибута элемента.

#### string tag

Чтение или запись имени тега элемента.

#### string outertext

Чтение или запись внешнего НТМL-текста элемента (вместе с внешним тегом).

#### string innertext

Чтение или запись внутреннего НТМL-текста элемента (без внешнего тега).

#### string plaintext

Чтение или запись текста элемента (без тегов HTML).

#### mixed find (string \$selector [, int \$index])

Ищет потомков по CSS селекторам. Возвращает N-й элемент объект если index установлен, в противном случае возвращает массив объектов.

### Прогон по дереву DOM

#### mixed \$e->children ([int \$index])

Возвращает N-ый объект-потомок, если index установлен, в противном случае возвращает массив потомков.

element  $\mathbf{\$e}\text{-}p$ arent () Возвращает родительский элемент.

element  $\mathcal{S}e$ ->first child () Возвращает первый потомок элемента, или null если таковой не найден.

element  $\mathcal{S}e$ ->last child () Возвращает последний потомок элемента, или null если таковой не найден.

element  $\mathbf{\$e}\geq\mathbf{next}$  sibling () Возвращает следующий родственный элемент, или null если таковой не найден.

element  $\frac{e}{2}$  =>prev sibling () Возвращает предыдущий родственный элемент, или null если таковой не найден.

### Рисунок 3.12 – Simple HTML DOM

# 3.3 Версія веб-сервісу для аналізу даних про науковців з використанням бази даних

3.3.1 Опис особливостей даної версії веб-сервісу

Дана версія веб-сервісу для аналізу даних про науковців відрізняється від попередньої версії тим, що вона використовує базу даних. Це дозволяє компактно зберігати дані про науковців (їх ім'я та id) і робити приналежність кожного окремого науковця до певної кафедри та факультету/інституту. Дозволяє виводити таблиці з результатами про науковців з однієї кафедри чи факультету/інституту.

| + Параметры                                         |                              |            |                       |              |                |                 |                |                |                |              |              |
|-----------------------------------------------------|------------------------------|------------|-----------------------|--------------|----------------|-----------------|----------------|----------------|----------------|--------------|--------------|
|                                                     | $\leftarrow$ T $\rightarrow$ |            | $\triangledown$       | person_id    | person_name    | surname         | article_num    | citation       | h_Index        | cafedra_name | faculty_name |
|                                                     | $\mathscr{P}$                | ₹÷         | X                     | -sFXZvgAAAAJ | <b>V</b>       | Stikanov        | 4              | 18             | 3              | <b>SP</b>    | <b>IPSA</b>  |
|                                                     | P                            | 睡          | x                     | 1qiuOwsAAAAJ | $\mathcal{O}$  | <b>Kapshuk</b>  | 1              | $\overline{0}$ | $\mathbf{0}$   | <b>SPOU</b>  | <b>FTI</b>   |
|                                                     | I                            | 骗          | x                     | 3eOouclAAAAJ | <b>V</b>       | Chkalov         | 12             | 4              | 1.             | <b>SP</b>    | <b>IPSA</b>  |
|                                                     | P                            | 睡          | x                     | aK 2gToAAAAJ | $\Omega$       | <b>Britov</b>   | 6              | 132            | 1.             | <b>SP</b>    | <b>IPSA</b>  |
|                                                     | P                            | 骗          | x                     | BcFRUI4AAAAJ | $\vee$         | Georgizova Gai  | 6              | $\overline{2}$ | 1.             | <b>RT</b>    | <b>FEL</b>   |
|                                                     | P                            | 骗          | x                     | d-TiM0cAAAAJ | V.             | Artyuhov        | 3              | $\overline{0}$ | $\mathbf{0}$   | <b>SPOU</b>  | <b>FTI</b>   |
|                                                     | P                            | 骗          | x                     | FbnmnxYAAAAJ | B.             | Kiryusha        | 11             | $\Omega$       | $\mathbf{0}$   | <b>SPOU</b>  | <b>FTI</b>   |
|                                                     | $\mathscr{P}$                | 骗          | x                     | hICJD18AAAAJ | V.             | Romanov         | 1              | $\overline{0}$ | $\mathbf{0}$   | <b>RT</b>    | <b>FEL</b>   |
|                                                     | ℐ                            | 骗          | x                     | K4keZm4AAAAJ | G              | Kicelev         | 15             | 15             | 3              | SPOU         | <b>FTI</b>   |
|                                                     | $\mathscr{P}$                | 骗          | x                     | KPJdin0AAAAJ | $\Omega$       | <b>Beznosik</b> | 21             | 18             | $\overline{2}$ | SPOU         | <b>FTI</b>   |
|                                                     | I                            | B÷         | X                     | pXvPxLQAAAAJ | K.             | Kharchenko      | 24             | 4              | $\mathbf{1}$   | <b>RT</b>    | <b>FEL</b>   |
|                                                     | $\mathscr{P}$                | 骗          | ×                     | tspEU3wAAAAJ | A <sub>1</sub> | Petrenko        | 101            | 351            | 11             | <b>SP</b>    | <b>IPSA</b>  |
|                                                     | $\mathscr{P}$                | B÷         | x                     | u9SHmvgAAAAJ | $\Omega$       | <b>Tsoorin</b>  | 21             | 10             | $\overline{2}$ | <b>SP</b>    | <b>IPSA</b>  |
|                                                     | $\mathscr{P}$                | 骗          | ×                     | W_v_L_gAAAAJ | A <sub>1</sub> | Kiceleva        | 17             | 17             | 3 <sup>1</sup> | <b>SPOU</b>  | <b>FTI</b>   |
|                                                     | ℐ                            | <b>The</b> | ×                     | ZH6pkbsAAAAJ | <b>P.</b>      | <b>Svirin</b>   | 7              | $\mathbf{0}$   | $\mathbf{0}$   | <b>SP</b>    | <b>IPSA</b>  |
| $\Box$                                              | $\mathscr{P}$                | 3÷ē        | $\mathsf{\mathsf{x}}$ | z pvFmQAAAAJ | B              | <b>Bulah</b>    | $\overline{7}$ | $\overline{2}$ | 1              | <b>RT</b>    | <b>FEL</b>   |
| ✦<br>日会<br>×<br>ОТМАТИТЬ ВСА<br>С отмеченными:<br>◢ |                              |            |                       |              |                |                 |                |                |                |              |              |

Рисунок 3.13 – База даних науковців

В цій базі поки представлені науковці лише з однієї кафедри («Кафедра системного проектування») id якої рівне «1».

На наступному скріншоті можна побачити вигляд сторінки, на якій можна обрати кафедру, для науковців якої ви хочете вивести таблицю з їхніми показниками.

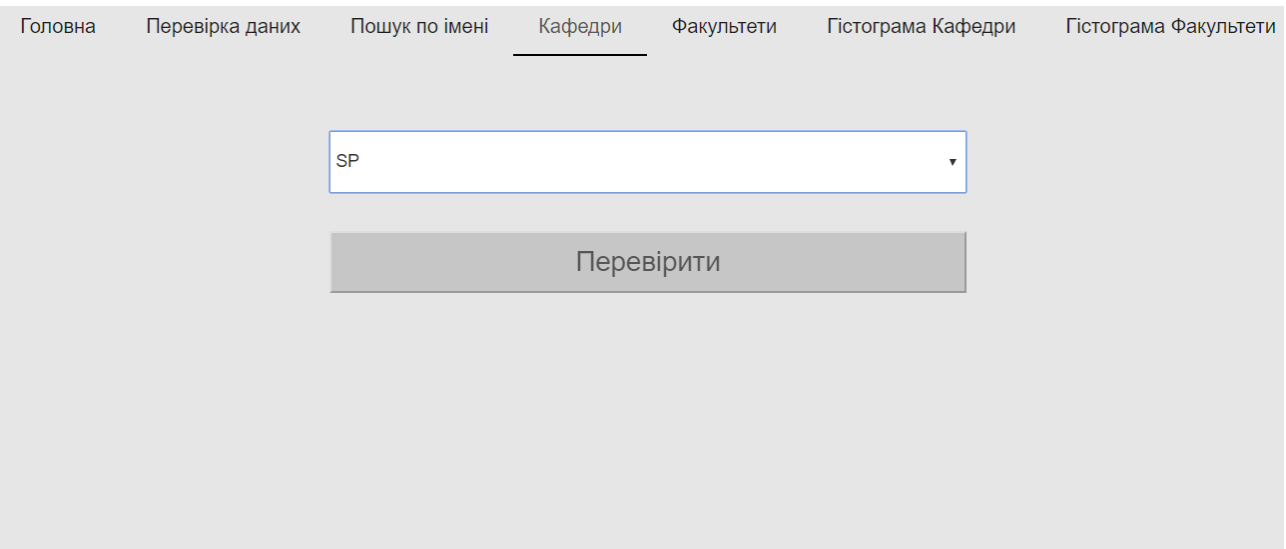

Рисунок 3.14 – Сторінка «Кафедри»

Такий самий функціонал створена і для факультетів, скріншот додано нижче.

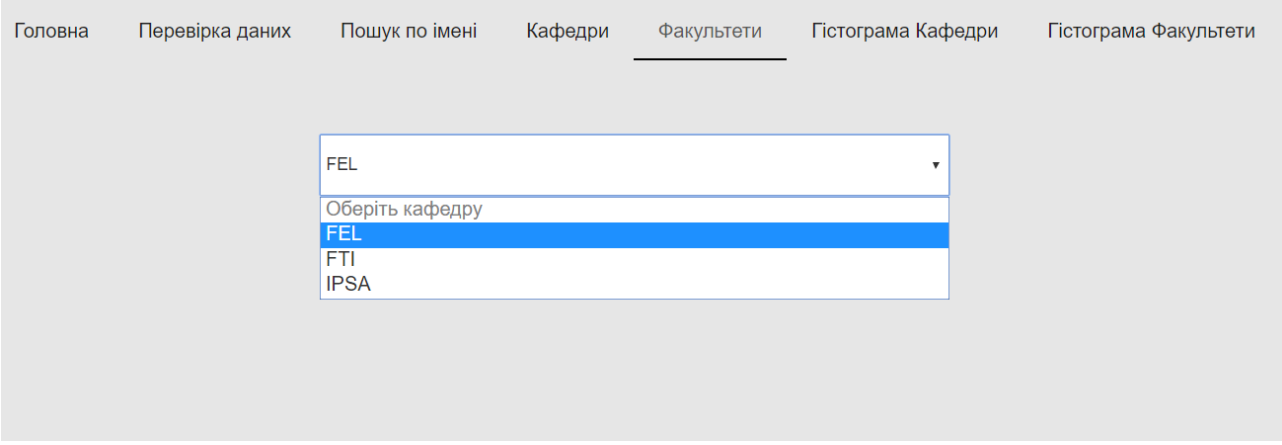

Рисунок 3.15– Сторінка «Факультети»

Також у версії з базою даних є можливість побудови гістограм для кафедер та факультетів. Гістограма подвійна, вона включаэ по два стовпчика на кожну кафедру/факультет.

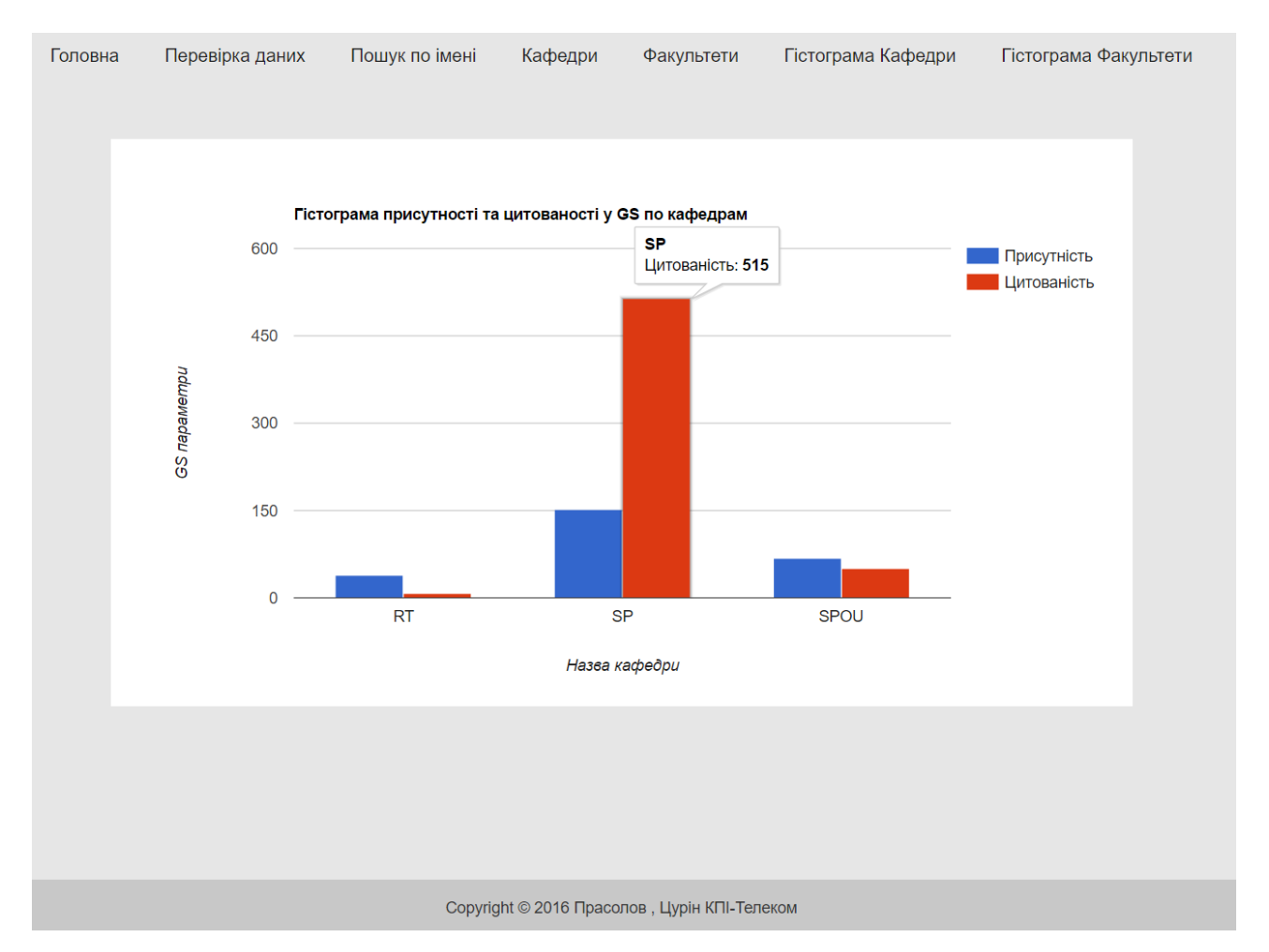

Рисунок 3.16– Гістограма по кафедрам

Але якщо є база даних з науковцями, то повинен бути функціонал для додавання до цієї бази нових науковців. Цей функціонал розроблено на окремій прихованій (не показаній в меню). Додане обмеження, яке не дозволяэ додавати до бази науковців з однаковим id. Також, щоб додати науковця до бази необхідно ввести пароль, це зроблено для того, щоб ніхто не «насмітив» у базі даних.

#### 3.4 Висновки

В ході виконання даної дипломної роботи було розроблено три програмних продукти: Google Extension для допомоги у експертному аналізі веб-сайтів та два продукти для збору та обробки даних з бази Google Scholar. Один з цих двох програмних продуктів по факту являється продовженням та розширенням іншого.

Google Extension для аналізу сайтів перевіряє наявність та коректність на аналізованій сторінці таких параметрів як наявність тегів «title» та «h1»,, мета тегів «keywords» та «description», перевірка наявності скриптів та стиів у шапці сайту, а також перевірка наявності у картинок атрибуту «alt».

Веб-сервіс для аналізу даних з бази Google Scholar, а особливо його розширена версія, яка використовує базу даних має більший функціонал та значення ніж Google Extension. Це повноцінних сайт, який дозволяє перевіряти такі дані про науковців, як їх присутність у Google Scholar (кількість статей), їх цитованість та індекс Гірша. Також є можливість додавати науковців до бази та ранжувати їх по кафедрам та факультетам. Можна виводити таблиці з науковцями лише з певної кафедри чи факультету, також ці таблиці можна вивантажувати з сайту. Наявний функціонал, який будує гістограми для кафедер та факультетів.

# 4. ФУНКЦІОНАЛЬНО-ВАРТІСНИЙ АНАЛІЗ ПРОГРАМНОГО ПРОДУКТУ

У даному розділі проводиться оцінка основних характеристик програмного продукту, призначеного для аналізу веб-сайтів. Інтерфейс користувача був розроблений за допомогою HTML, LESS (препроцесор CSS), JS+JQuery у середовищі розробки Microsoft Brackets. Інтерфейс користувача створений у вигляді веб-додатку.

Програмний продукт призначено для використання на персональних комп'ютерах та мобільних пристроях з доступом до мережі інтернет.

Нижче наведено аналіз різних варіантів реалізації модулю з метою вибору оптимальної, з огляду при цьому як на економічні фактори, так і на характеристики продукту, що впливають на продуктивність роботи і на його сумісність з апаратним забезпеченням. Для цього було використано апарат функціонально-вартісного аналізу.

Функціонально-вартісний аналіз (ФВА) – це технологія, яка дозволяє оцінити реальну вартість продукту або послуги незалежно від організаційної структури компанії. Як прямі, так і побічні витрати розподіляються по продуктам та послугам у залежності від потрібних на кожному етапі виробництва обсягів ресурсів. Виконані на цих етапах дії у контексті метода ФВА називаються функціями.

Мета ФВА полягає у забезпеченні правильного розподілу ресурсів, виділених на виробництво продукції або надання послуг, на прямі та непрямі витрати. У даному випадку – аналізу функцій програмного продукту й виявлення усіх витрат на реалізацію цих функцій.

Фактично цей метод працює за таким алгоритмом:

 визначається послідовність функцій, необхідних для виробництва продукту. Спочатку – всі можливі, потім вони розподіляються по двом групам: ті, що впливають на вартість продукту і ті, що не впливають. На цьому ж етапі оптимізується сама послідовність скороченням кроків, що не впливають на цінність і відповідно витрат.

 для кожної функції визначаються повні річні витрати й кількість робочих часів.

 для кожної функції наоснові оцінок попереднього пункту визначається кількісна характеристика джерел витрат.

 після того, як для кожної функції будуть визначені їх джерела витрат, проводиться кінцевий розрахунок витрат на виробництво продукту.

#### 4.1 Постановка задачі техніко-економічного аналізу

У роботі застосовується метод ФВА для проведення техніко-економічний аналізу розробки.

Відповідно цьому варто обирати і систему показників якості програмного продукту.

Технічні вимоги до продукту наступні:

 програмний продукт повинен функціонувати на пристроях з доступом до мережі інтернет;

 забезпечувати високу швидкість обробки великих об'ємів даних у реальному часі;

 забезпечувати зручність і простоту взаємодії з користувачем або з розробником програмного забезпечення у випадку використовування його як модуля;

 передбачати мінімальні витрати на впровадження програмного продукту.

4.1.1 Обґрунтування функцій програмного продукту

Головна функція *F0*– розробка програмного продукту, який аналізує веб-сайт за певним, заздалегідь заданим, набором параметрів. Виходячи з конкретної мети, можна виділити наступні основні функції ПП:

*F<sup>1</sup>* – вибір мови програмування;

*F<sup>2</sup>* – вибір типу програмного продукту;

 $F_3$  – оформлення інтерфейсу користувача.

Кожна з основних функцій може мати декілька варіантів реалізації.

Функція *F1*:

а) мова програмування JavaScript;

б) мова програмування PHP;

Функція *F2*:

а) Google Extension;

б) Веб-сайт.

Функція *F3*:

а) інтерфейс користувача, створений за допомогою LESS;

б) інтерфейс користувача, створений за допомогою CSS.

#### 4.1.2 Варіанти реалізації основних функцій

Варіанти реалізації основних функцій наведені у морфологічній карті системи (рис. 4.1). На основі цієї карти побудовано позитивно-негативну матрицю варіантів основних функцій (таблиця 4.1).

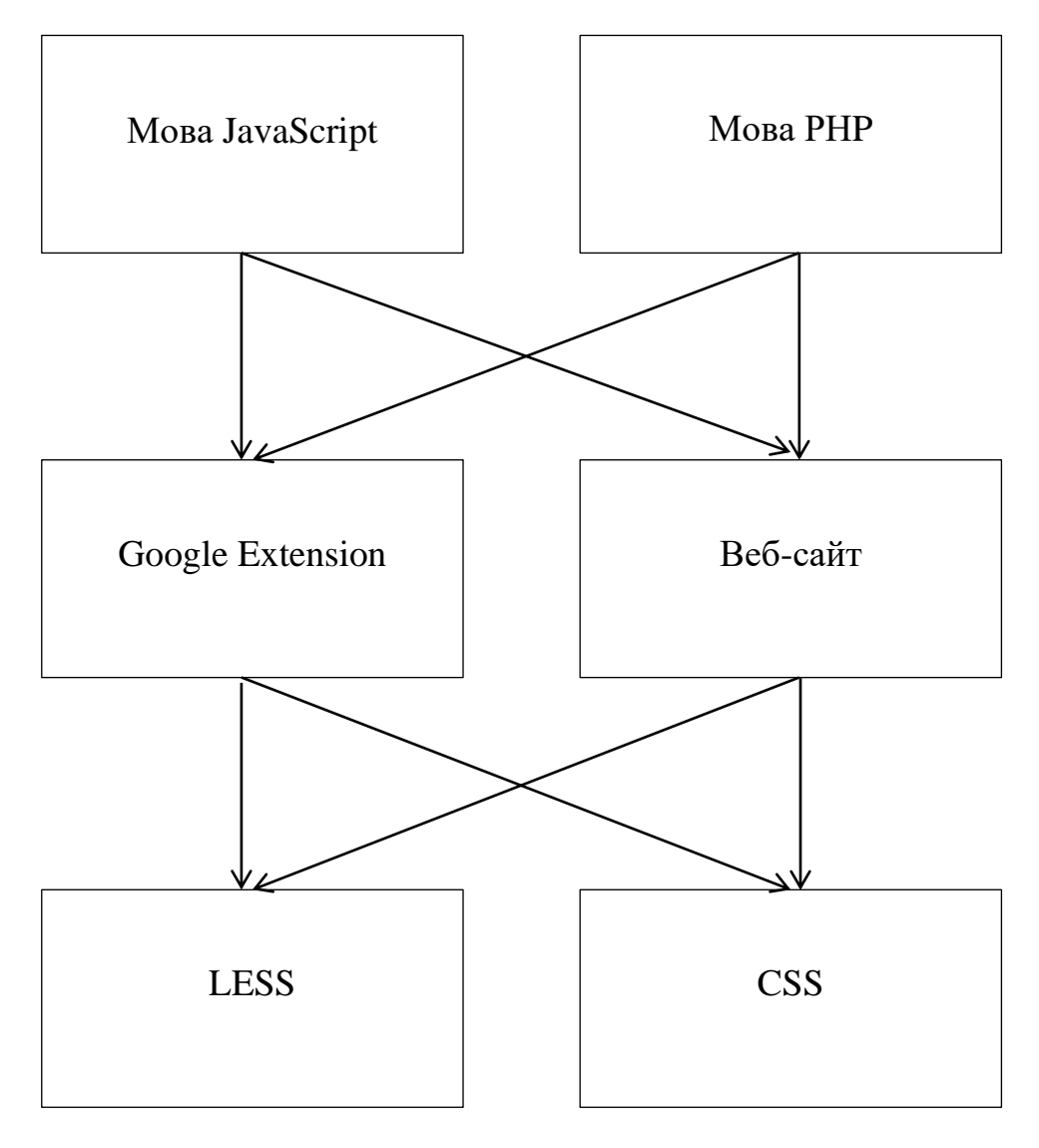

Рисунок 4.1 – Морфологічна карта

Морфологічна карта відображує всі можливі комбінації варіантів реалізації функцій, які складають повну множину варіантів ПП.

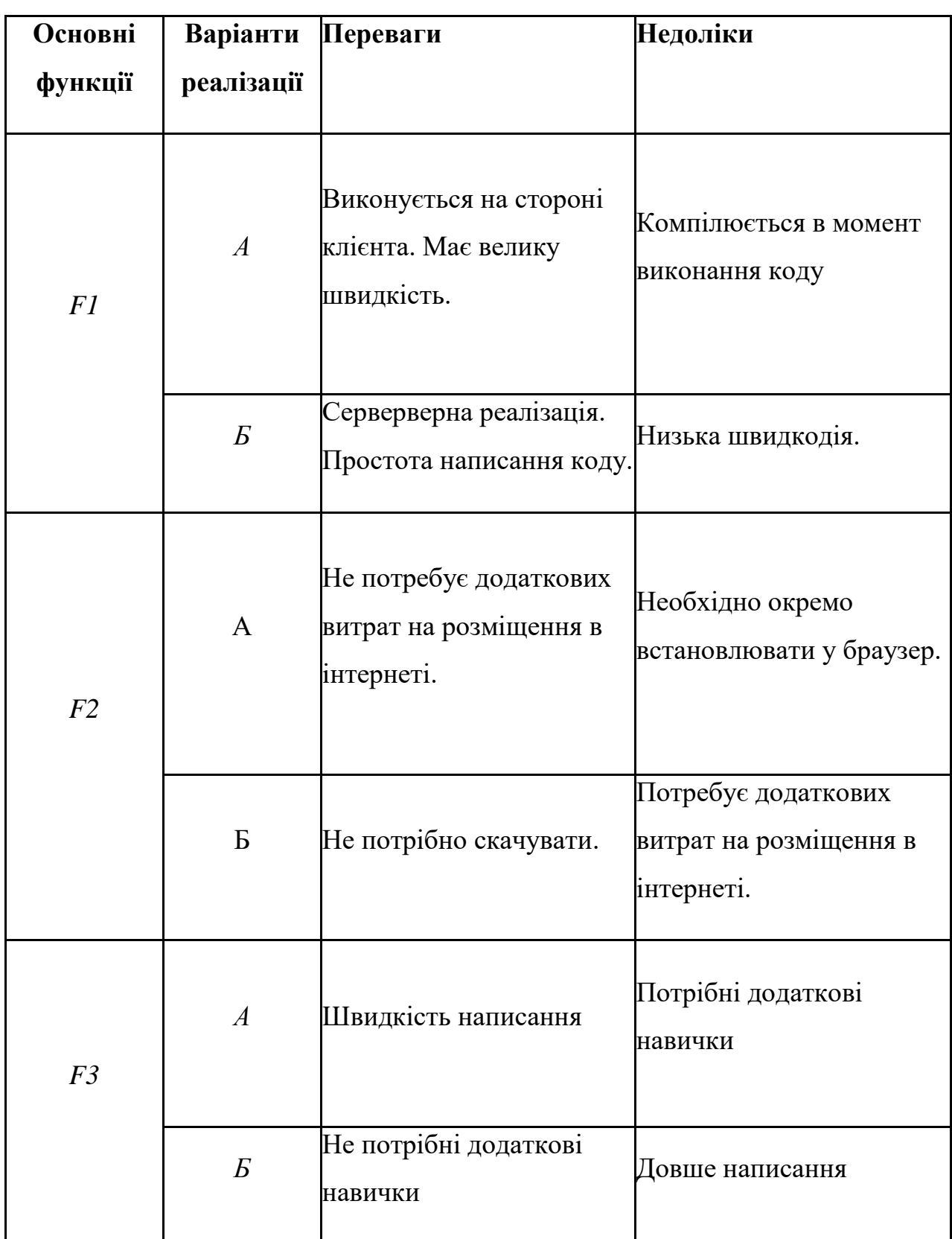

# Таблиця 4.1 – Позитивно-негативна матриця

На основі аналізу позитивно-негативної матриці робимо висновок, що при розробці програмного продукту деякі варіанти реалізації функцій варто відкинути, тому, що вони не відповідають поставленим перед програмним продуктом задачам. Ці варіанти відзначені у морфологічній карті.

#### Функція *F1:*

Оскільки розрахунки проводяться у реальному часі, то час виконання програмного коду є дуже важливим, тому варіант б) має бути відкинутий.

#### Функція *F2:*

Вибір типу програмного продукту відіграє велику роль у плані фінансової підтримки. З одного боку ми можемо зменшити наші витрати на оренду хостингу, з іншого, ми можемо трохи втратити на зручності для користувачів (адже їх доведеться додатково встановлювати наш додаток). У зв'язку з тим що ми обрали JavaScript, то доцільніше було б обрати GoogleExtension (варіант а) ).

#### Функція *F3:*

Оскільки LESS являється препроцесором CSS, то оберемо його, адже це пришвидшить швидкість розробки.

Таким чином, будемо розглядати такі варіанти реалізації ПП:

1. F1а – F2а – F3а

2.  $F16 - F26 - F3a$ 

Для оцінювання якості розглянутих функцій обрана система параметрів, описана нижче.

## 4.2 Обґрунтування системи параметрів ПП

4.2.1 Опис параметрів

На підставі даних про основні функції, що повинен реалізувати програмний продукт, вимог до нього, визначаються основні параметри виробу, що будуть використані для розрахунку коефіцієнта технічного рівня.

Для того, щоб охарактеризувати програмний продукт, будемо використовувати наступні параметри:

*X1* – швидкодія мови програмування;

*X2* – час обробки даних;

*X3* – потенційний об'єм програмного коду.

*X1*: Відображає швидкодію операцій залежно від обраної мови програмування.

*X2:* Відображає час, який витрачається на дії.

*X3:* Показує розмір програмного коду який необхідно створити безпосередньо розробнику.

4.2.2 Кількісна оцінка параметрів

Гірші, середні і кращі значення параметрів вибираються на основі вимог замовника й умов, що характеризують експлуатацію ПП як показано у табл. 4.2.

| Назва                                 | Умовні     | Одиниці                 | Значення параметра |               |       |  |
|---------------------------------------|------------|-------------------------|--------------------|---------------|-------|--|
| Параметра                             | позначення | виміру                  | гірші              | середні кращі |       |  |
| Швидкодія мови<br>програмування       | X1         | O <sub>II</sub> /MC     | 2000               | 11000         | 19000 |  |
| Час обробки запитів<br>користувача    | X2         | MC                      | 3000               | 1000          | 400   |  |
| Потенційний об'єм<br>програмного коду | X3         | КІЛЬКІСТЬ<br>строк коду | 1000               | 700           | 400   |  |

Таблиця 4.2 – Основні параметри ПП

За даними таблиці 4.2 будуються графічні характеристики параметрів – рис. 4.2 – рис. 4.4.

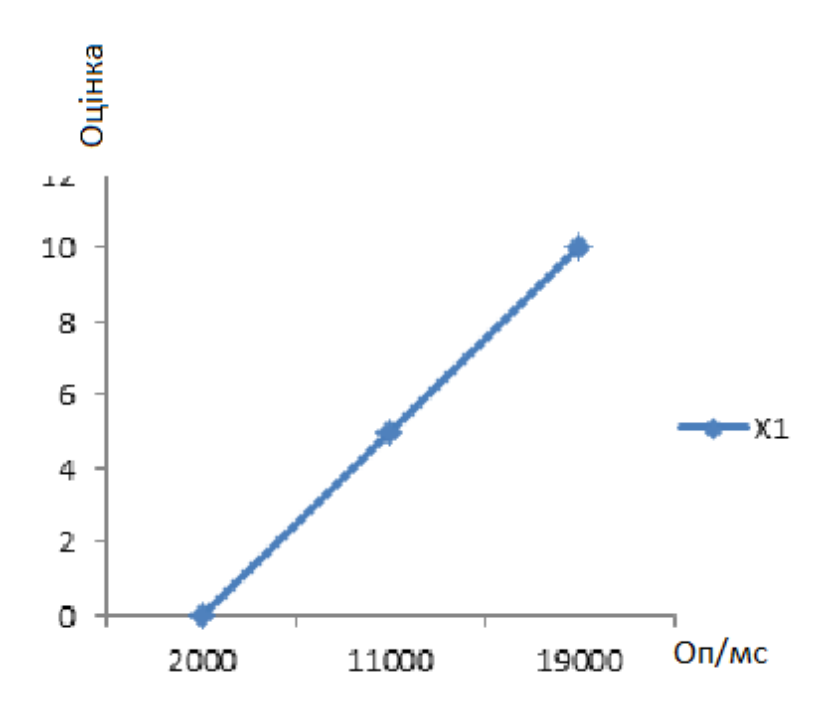

Рисунок 4.2 – Х1, швидкодія мови програмування

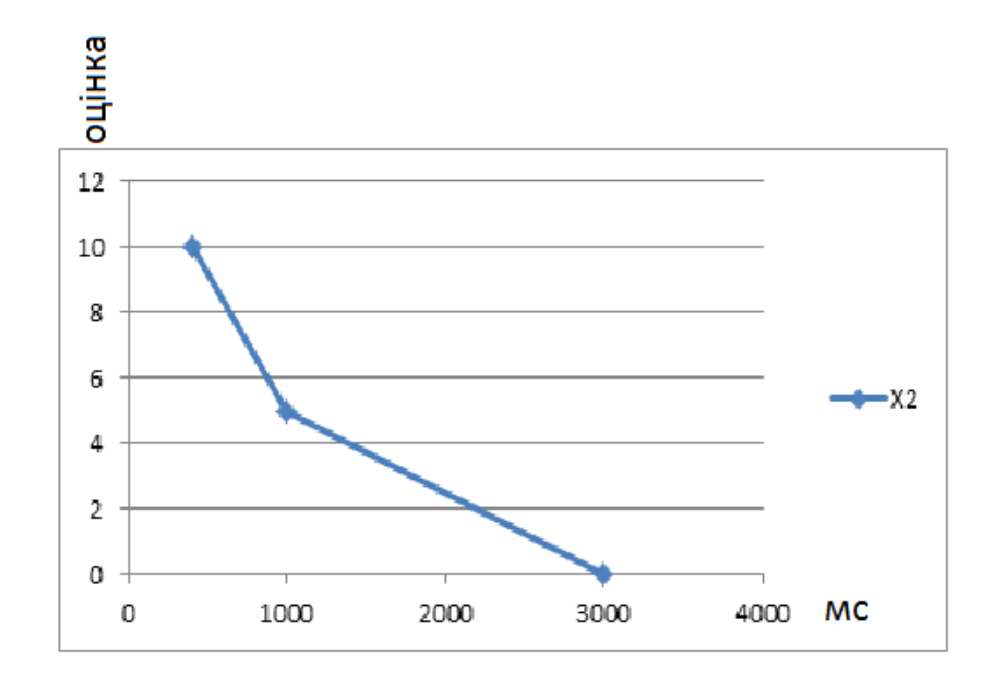

Рисунок 4.3 – Х2, час виконання запитів користувача

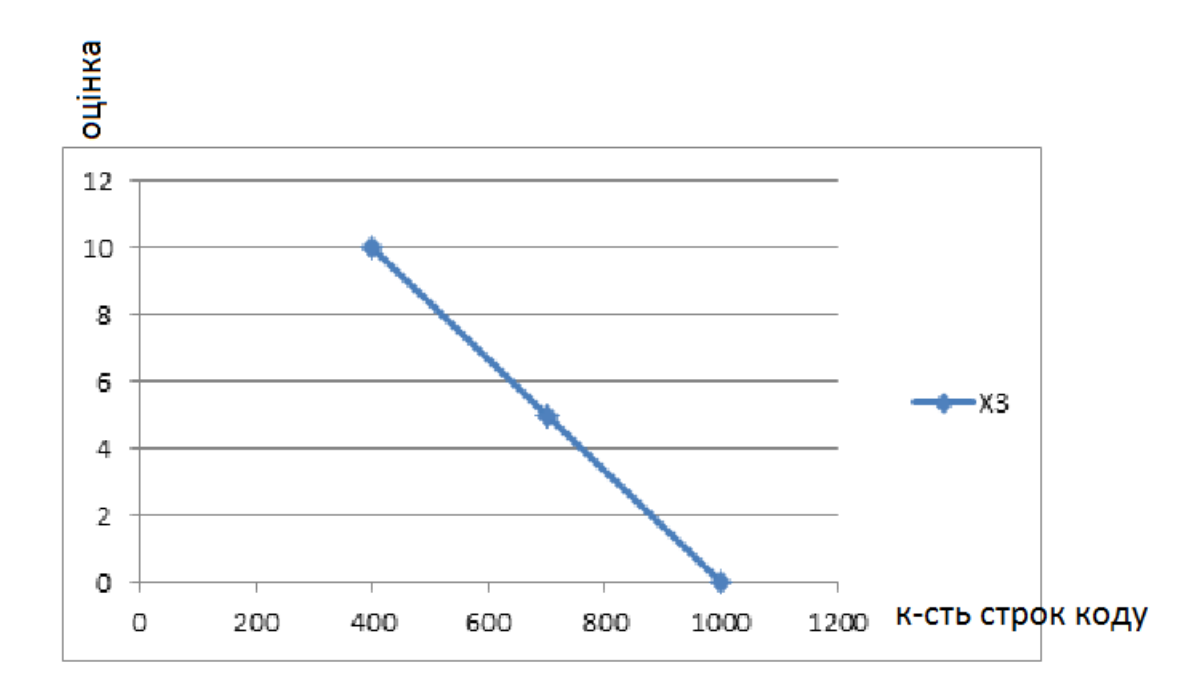

Рисунок 4.4 – Х3, потенційний об'єм програмного коду

#### 4.2.3 Аналіз експертного оцінювання параметрів

Після детального обговорення й аналізу кожний експерт оцінює ступінь важливості кожного параметру для конкретно поставленої цілі – розробка програмного продукту, який дає найбільш точні результати при знаходженні параметрів моделей адаптивного прогнозування і обчислення прогнозних значень.

Значимість кожного параметра визначається методом попарного порівняння. Оцінку проводить експертна комісія із 7 людей. Визначення коефіцієнтів значимості передбачає:

 визначення рівня значимості параметра шляхом присвоєння різних рангів;

 перевірку придатності експертних оцінок для подальшого використання;

визначення оцінки попарного пріоритету параметрів;

обробку результатів та визначення коефіцієнту значимості.

Результати експертного ранжування наведені у таблиці 4.3.
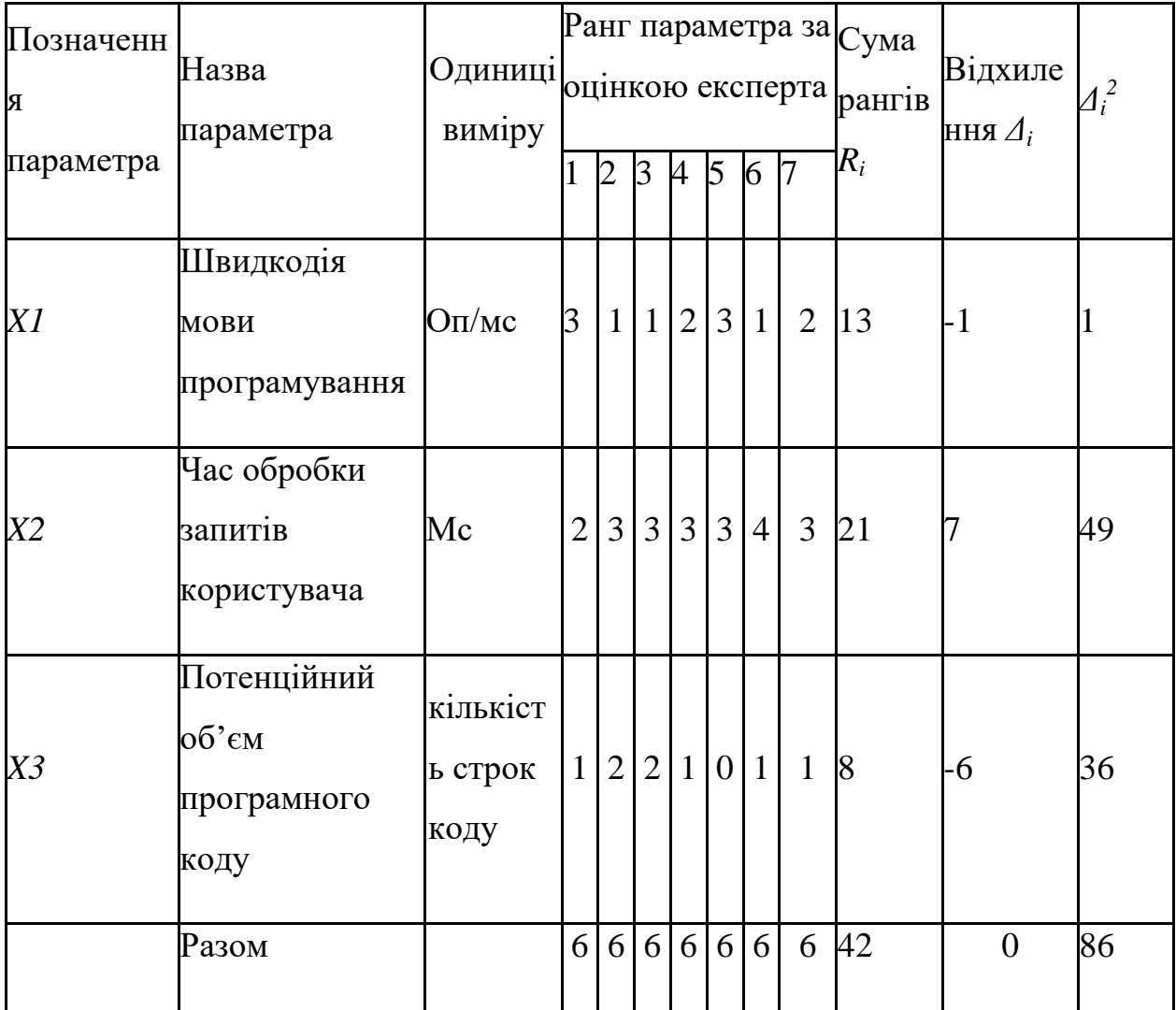

#### Таблиця 4.3 – Результати ранжування параметрів

Для перевірки степені достовірності експертних оцінок, визначимо наступні параметри:

а) сума рангів кожного з параметрів і загальна сума рангів:

$$
R_i = \sum_{j=1}^{N} r_{ij} R_{ij} = \frac{Nn(n+1)}{2} = 105,
$$

де *N* – число експертів, *n* – кількість параметрів;

б) середня сума рангів:

$$
T=\frac{1}{n}R_{ij}=14.
$$

в) відхилення суми рангів кожного параметра від середньої суми рангів:

$$
\Delta_i = R_i - T
$$

Сума відхилень по всім параметрам повинна дорівнювати 0;

г)загальна сума квадратів відхилення:

$$
S = \sum_{i=1}^{N} \Delta_i^2 = 86.
$$

Порахуємо коефіцієнт узгодженості:

$$
W = \frac{12S}{N^2(n^3 - n)} = \frac{12 \cdot 86}{7^2(3^3 - 3)} = 0.877 > W_k = 0.67
$$

Ранжування можна вважати достовірним, тому що знайдений коефіцієнт узгодженості перевищує нормативний, котрий дорівнює 0,67.

Скориставшись результатами ранжирування, проведемо попарне порівняння всіх параметрів і результати занесемо у таблицю4.4.

Таблиця4.4 – Попарне порівняння параметрів

| Параметри                       | Експерти |         |         |         |        |         |         | Кінцева | Числове  |  |
|---------------------------------|----------|---------|---------|---------|--------|---------|---------|---------|----------|--|
|                                 |          | 2       | 3       | 4       | 5      | 6       | 7       | оцінка  | значення |  |
| X1 i X2                         | $\geq$   | $\,<\,$ | $\lt$   | $\,<\,$ | $=$    | $\,<\,$ | $\,<\,$ |         | 0.5      |  |
| X1 i X3                         | $\geq$   | $\,<\,$ | $\,<\,$ | >       | $\geq$ |         | $\gt$   |         | 1.5      |  |
| X <sub>2</sub> i X <sub>3</sub> | >        | $\geq$  | >       | $\geq$  | >      | $\geq$  |         |         | 1.5      |  |

Числове значення, що визначає ступінь переваги *i*–го параметра над *j*– тим, *aij* визначається по формулі:

$$
a_{ij} = \begin{cases} 1,5 \text{ при } X_i > X_j \\ 1.0 \text{ при } X_i = X_j \\ 0.5 \text{ при } X_i < X_j \end{cases}
$$

З отриманих числових оцінок переваги складемо матрицю A=║ *aij* ║.

Для кожного параметра зробимо розрахунок вагомості *Kві* за наступними формулами:

$$
K_{\text{Bi}} = \frac{b_i}{\sum_{i=1}^n b_i}
$$
, $\text{Re } b_i = \sum_{i=1}^N a_{ij}$ .

Відносні оцінки розраховуються декілька разів доти, поки наступні значення не будуть незначно відрізнятися від попередніх (менше 2%).На другому і наступних кроках відносні оцінки розраховуються за наступними формулами:

$$
K_{\text{Bi}} = \frac{b_i'}{\sum_{i=1}^n b_i'}, \text{Re } b_i' = \sum_{i=1}^N a_{ij} b_j.
$$

Як видно з таблиці 4.5, різниця значень коефіцієнтів вагомості не перевищує 2%, тому більшої кількості ітерацій не потрібно.

| Параметри $x_i$ Параметри $x_i$ |     |     |     | Перша ітер.    |               | Друга ітер.    |                   | Третя ітер |                                          |
|---------------------------------|-----|-----|-----|----------------|---------------|----------------|-------------------|------------|------------------------------------------|
|                                 | X1  | X2  | X3  | $b_i$          | $K_{\rm{bi}}$ | $b_i^1$        | $K_{\text{B}i}^1$ | $b_i^2$    | $K_{\text{B}i}^2$                        |
| X1                              | 1.0 | 0.5 | 1.5 | $\beta$        | 0,333         | $\overline{8}$ | 0.32              | 22         | 0.<br>31<br>88                           |
| X2                              | 1.5 | 1.0 | 1.5 | $\overline{A}$ | 0,444         | 11.5           | 0.46              | 31.75      | 0.<br>46<br>$01\,$                       |
| X3                              | 0.5 | 0.5 | 1.0 | $\overline{2}$ | 0,222         | 5.5            | 0.22              | 15.25      | $\overline{0}$ .<br>22<br>$\overline{1}$ |
| Всього:                         |     |     |     | 9              | $\bf{l}$      | 25             | $\overline{1}$    | 69         | $\overline{1}$                           |

Таблиця 4.5 – Розрахунок вагомості параметрів

### 4.3Аналіз рівня якості варіантів реалізації функцій

Визначаємо рівень якості кожного варіанту виконання основних функцій окремо.

Абсолютне значення параметра *X1* (швидкодія мови програмування) відповідають технічним вимогам умов функціонування даного ПП.

Абсолютне значення параметра *Х2 (*час обробки даних) обрано не найгіршим (не максимальним), тобто це значення відповідає або варіанту а) 1000 мс або варіанту б) 400мс.

Коефіцієнт технічного рівня для кожного варіанта реалізації ПП розраховується так (таблиця 4.6):

$$
K_K(j) = \sum_{i=1}^n K_{\epsilon i,j} B_{i,j},
$$

де *n* – кількість параметрів; *<sup>в</sup>* – коефіцієнт вагомості *i*–го параметра;*В<sup>i</sup>* – оцінка *i*–го параметра в балах.

Таблиця 4.6 – Розрахунок показників рівня якості варіантів реалізації основних функцій ПП

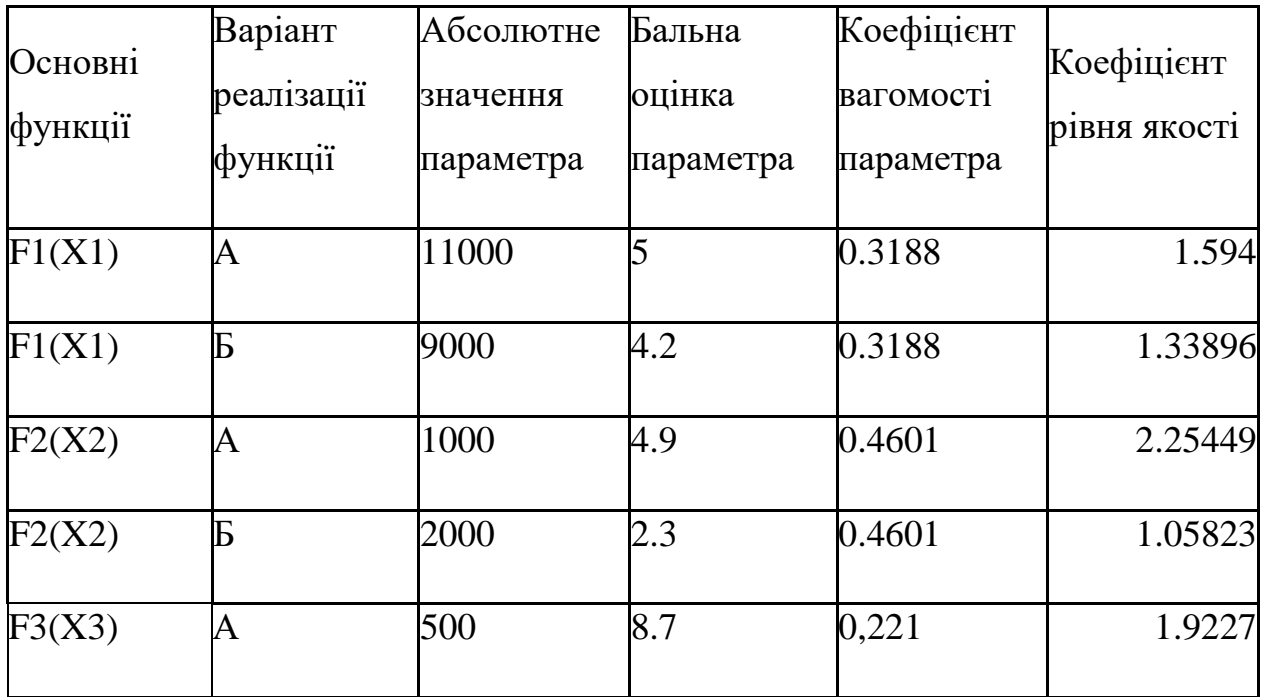

За даними з таблиці 4.6 за формулою

$$
K_K = K_{\text{TV}}[F_{1k}] + K_{\text{TV}}[F_{2k}] + \ldots + K_{\text{TV}}[F_{2k}],
$$

визначаємо рівень якості кожного з варіантів:

 $K_{K1}$  = 1.594 + 2.25449 + 1.9227 = 5.77119

*КК*2 = 1.33896 + 1.05823 + 1.9227= 4.31989

Як видно з розрахунків, кращим є перший варіант, для якого коефіцієнт технічного рівня має найбільше значення.

#### 4.4Економічний аналіз варіантів розробки ПП

Для визначення вартості розробки ПП спочатку проведемо розрахунок трудомісткості.

Всі варіанти включають в себе два окремих завдання:

1. Розробка проекту програмного продукту;

2. Розробка програмної оболонки;

Перший варіант потребує додаткового завдання:

3. Розширенні налаштування у маніфесті. Дотримання правил розробки Google Extension;

Другий варіант потребує додаткового завдання:

4. Підтримка сайтом кросбраузерноті (розширення таблиці стилів для браузерів різних типів та версій).

Завдання 1 за ступенем новизни відноситься до групи Б, завдання 2 – до групи Б. За складністю алгоритми, які використовуються в завданні 1 належать до групи 2; а в завданні 2 – до групи 3.

Для реалізації завдання 1 використовується довідкова інформація, а завдання 2 використовує інформацію у вигляді даних.

Проведемо розрахунок норм часу на розробку та програмування для кожного з завдань.

Проведемо розрахунок норм часу на розробку та програмування для кожного з завдань. Загальна трудомісткість обчислюється як

$$
T_{\rm O} = T_{\rm P} \cdot K_{\rm II} \cdot K_{\rm CK} \cdot K_{\rm M} \cdot K_{\rm CT} \cdot K_{\rm CT.M},\tag{5.1}
$$

де Т<sub>р</sub> – трудомісткість розробки ПП; $K_{\Pi}$  – поправочний коефіцієнт; $K_{CK}$  – коефіцієнт на складність вхідної інформації;  $K_M$  – коефіцієнт рівня мови програмування; $K_{CT}$  – коефіцієнт використання стандартних модулів і прикладних програм;  $K_{CTM}$  – коефіцієнт стандартного математичного забезпечення

Для першого завдання, виходячи із норм часу для завдань розрахункового характеру степеню новизни В та групи складності алгоритму 2, трудомісткість дорівнює:  $T_P = 19$  людино-днів. Поправочний коефіцієнт, який враховує вид нормативно-довідкової інформації для першого завдання:  $K_{\Pi} = 0.9$ . Поправочний коефіцієнт, який враховує складність контролю вхідної та вихідної інформації для всіх семи завдань рівний  $1: K_{CK} = 1$ . Оскільки при розробці першого завдання використовуються стандартні модулі, врахуємо це за допомогою коефіцієнта  $K_{CT} = 0.8$ . Тоді, за формулою 5.1, загальна трудомісткість програмування першого завдання дорівнює:

 $T_1 = 27.0.9 \cdot 0.8 = 9.19$  людино-днів.

Проведемо аналогічні розрахунки для подальших завдань.

Для другого завдання (використовується алгоритм третьої групи складності, степінь новизни Б), тобто Т<sub>Р</sub> = 27 людино-днів, К<sub>П</sub> = 0.9, К<sub>СК</sub> = 1, К<sub>СТ</sub>  $=0.8$ :

 $T_2 = 27 \cdot 0.9 \cdot 0.8 = 19.44$  людино-днів.

Для третього завдання (використовується алгоритм другої групи складності, ступінь новизни Г з використанням перемінної інформації):

Тр = 12 людино-днів;

$$
K\pi = 0.72; Kc\tau = 0.8;
$$
  
To = 12 • 0.72 • 0.8 = 6.91.

Для четвертого завдання (використовується алгоритм третьої групи складності, ступінь новизни Г):

$$
Tp = 8 \text{ moduino-},m \text{ is};
$$
  
 
$$
K\pi = 0.6; \text{ Kcr} = 1;
$$
  
 
$$
To = 8 \cdot 0.6 \cdot 1 = 4.8.
$$

Складаємо трудомісткість відповідних завдань для кожного з обраних варіантів реалізації програми, щоб отримати їх трудомісткість:

 $T_1 = (9.19 + 19.44 + 6.91) \cdot 8 = 320.24 \text{ людино-годин};$ 

 $T_{II} = (9.19 + 19.44 + 4.8) \cdot 8 = 303.36$  людино-годин;

Найбільш високу трудомісткість має варіант I.

В розробці беруть участь два програмісти з окладом 7000 грн., один фінансовий аналітик з окладом 9500грн. Визначимо зарплату за годину за формулою:

$$
C_{\mathrm{q}} = \frac{M}{T_m \cdot t} \mathrm{rph.},
$$

де М – місячний оклад працівників;  $T_m$  – кількість робочих днів тиждень;  $t$  – кількість робочих годин в день.

$$
C_{\rm q} = \frac{7000 + 7000 + 9500}{3 \cdot 21 \cdot 8} = 46,62 \text{ rph.}
$$

Тоді, розрахуємо заробітну плату за формулою

$$
C_{3II} = C_{\rm q} \cdot T_i \cdot K_{\rm q},
$$

де С<sub>Ч</sub>— величина погодинної оплати праці програміста;  $T_i$  – трудомісткість відповідного завдання; К<sub>Д</sub> – норматив, який враховує додаткову заробітну плату.

Зарплата розробників за варіантами становить:

I. 
$$
C_{3II} = 46,62 \cdot 320.24 \cdot 1.2 = 17915.5
$$
 rph.

II. 
$$
C_{3II} = 46,62 \cdot 303.36 \cdot 1.2 = 16971.17
$$
 rph.

Відрахування на єдиний соціальний внесок в залежності від групи професійного ризику (II клас) становить 22%:

I. 
$$
C_{\text{BII}} = C_{3II} \cdot 0.22 = 17915.5 \cdot 0.22 = 3941.41 \text{ rph.}
$$

II. 
$$
C_{\text{BII}} = C_{3II} \cdot 0.22 = 16971.17 \cdot 0.22 = 3733.66 \text{ rph.}
$$

Тепер визначимо витрати на оплату однієї машино-години. (См)

Так як одна ЕОМ обслуговує одного програміста з окладом 7000 грн., з коефіцієнтом зайнятості 0,2 то для однієї машини отримаємо:

 $C_{\Gamma} = 12 \cdot M \cdot K_3 = 12 \cdot 7000 \cdot 0.2 = 16800 \text{ rph.}$ 

З урахуванням додаткової заробітної плати:

 $C_{3\Pi}$  = $C_{\Gamma}$  (1+ K<sub>3</sub>) = 16800 · (1 + 0.2) = 20160 грн.

Відрахування на єдиний соціальний внесок:

$$
C_{BI\downarrow} = C_{3II} \cdot 0.3677 = 20160 * 0.22 = 7412.83
$$
 rph.

Амортизаційні відрахування розраховуємо при амортизації 25% та вартості ЕОМ – 10000 грн.

$$
C_A = K_{TM} \cdot K_A \cdot L_{IIP} = 1.15 \cdot 0.25 \cdot 10000 = 2875 \text{ rph.},
$$

де  $K<sub>TM</sub>$  коефіцієнт, який враховує витрати на транспортування та монтаж приладу у користувача;  $K_A$ – річна норма амортизації;  $L_{\text{HP}}$ – договірна ціна приладу.

Витрати на ремонт та профілактику розраховуємо як:

 $C_P = K_{TM} \cdot L_{IP} \cdot K_P = 1.15 \cdot 10000 \cdot 0.05 = 575$  грн.,

де Кр- відсоток витрат на поточні ремонти.

Ефективний годинний фонд часу ПК за рік розраховуємо за формулою:

 $T_{E\Phi} = (L_K - L_B - L_C - L_P) \cdot t_3$   $K_B = (365 - 104 - 8 - 16) \cdot 8 \cdot 0.9 = 1706.4$ годин,

де Д<sub>К</sub> – календарна кількість днів у році; Д<sub>В</sub>, Д<sub>С</sub> – відповідно кількість вихідних та святкових днів; Д<sub>р</sub> – кількість днів планових ремонтів устаткування; t – кількість робочих годин в день;  $K_{B}$ – коефіцієнт використання приладу у часі протягом зміни.

Витрати на оплату електроенергії розраховуємо за формулою:

 $C_{EJ} = T_{E\Phi} \cdot N_C \cdot K_3 \cdot L_{EH} = 1706.4 \cdot 0.2 \cdot 1.56 = 532.4$  грн.,

де  $N_c$  – середньо-споживча потужність приладу;  $K_3$ — коефіцієнтом зайнятості приладу; Ц<sub>ЕН</sub> – тариф за 1 КВт-годин електроенергії.

Накладні витрати розраховуємо за формулою:

 $C_H = \underline{U}_{\text{HP}} \cdot 0.67 = 10000 \cdot 0.67 = 6700 \text{ rpm}.$ 

Тоді, річні експлуатаційні витрати будуть:

$$
C_{EKC} = C_{3\Pi} + C_{BI\!/\!\!\!\!A} + C_A + C_P + C_{EJ\!I} + C_H
$$

 $C_{\text{EKC}} = 20160 + 7412,83 + 2875 + 575 + 532.4 + 6700 = 38255.46$ 

Собівартість однієї машино-години ЕОМ дорівнюватиме:

$$
C_{M-T} = C_{EKC} / T_{E\Phi} = 38255.46/1706.4 = 22.42
$$
 rph/vac.

Оскільки в даному випадку всі роботи, які пов'язані з розробкою програмного продукту ведуться на ЕОМ, витрати на оплату машинного часу, в залежності від обраного варіанта реалізації, складає:

$$
C_M = C_{M\text{-}\Gamma} \cdot T
$$

I. 
$$
C_M = 22{,}42 * 320.24 = 7179.78
$$
 rph.;

II.  $C_M = 22{,}42 * 303.36 = 6801.33$  грн.;

Накладні витрати складають 67% від заробітної плати:

$$
C_H = C_{3II} \cdot 0,67
$$

- I.  $C_H = 17915.5 * 0.67 = 12003.38$  грн.;
- II.  $C_H = 16971.17 * 0.67 = 11370.68$  грн.;

Отже, вартість розробки ПП за варіантами становить:

$$
C_{\Pi\Pi} = C_{3\Pi} + C_{\text{BI}\underline{\mu}} + C_{\text{M}} + C_{\text{H}}
$$

I. 
$$
C_{\text{III}} = 17915.5 + 3941.41 + 7179.78 + 12003.38 = 41040.07 \text{ rph.};
$$

ІІ.  $C_{\text{III}} = 16971.17 + 3733.66 + 6801.33 + 11370.68 = 38876.84$  грн.;

## 4.5Вибір кращого варіанта ПП техніко-економічного рівня

Розрахуємо коефіцієнт техніко-економічного рівня за формулою:

$$
K_{\text{TEP}j}\!=\!K_{K\!j}\!/\!C_{\Phi j},
$$

 $K_{\text{TEP1}} = 5.77119 / 41040.07 = 1.32 \cdot 10^{-4};$ 

 $K_{\text{TEP2}} = 4.31989 / 38876.84 = 1.044 \cdot 10^{-4};$ 

Як бачимо, найбільш ефективним є перший варіант реалізації програми з коефіцієнтом техніко-економічного рівня К<sub>ТЕР1</sub>= 1.32· 10<sup>-4</sup>.

4.6Висновки до розділу 4

В даному розділі проведено повний функціонально-вартісний аналіз ПП, який було розроблено в рамках дипломного проекту. Процес аналізу можна умовно розділити на дві частини.

В першій з них проведено дослідження ПП з технічної точки зору: було визначено основні функції ПП та сформовано множину варіантів їх реалізації; на основі обчислених значень параметрів, а також експертних оцінок їх важливості було обчислено коефіцієнт технічного рівня, який і дав змогу визначити оптимальну з технічної точки зору альтернативу реалізації функцій ПП.

Другу частину ФВА присвячено вибору із альтернативних варіантів реалізації найбільш економічно обґрунтованого. Порівняння запропонованих варіантів реалізації в рамках даної частини виконувалось за коефіцієнтом ефективності, для обчислення якого були обчислені такі допоміжні параметри, як трудомісткість, витрати на заробітну плату, накладні витрати.

Після виконання функціонально-вартісного аналізу програмного комплексу що розроблюється, можна зробити висновок, що з альтернатив, що залишились після першого відбору двох варіантів виконання програмного комплексу оптимальним є перший варіант реалізації програмного продукту. У нього виявився найкращий показник техніко-економічного рівня якості  $K_{\text{TEP}} = 1.32 \cdot 10^{-4}$ .

Цей варіант реалізації програмного продукту має такі параметри:

мова програмування – JavaScript;

тип програмного продукту Google Extension;

інтерфейс користувача, створений за допомогою LESS.

Даний варіант виконання програмного комплексу дає користувачу зручний інтерфейс, непоганий конкурентоздатний функціонал і швидкодію.

#### ВИСНОВКИ

Під час виконання цієї дипломної роботи було розглянуто різні методи та засоби аналізу сайтів. Було розглянуто експертний аналіз сайтів, вебометричний аналіз та SEO аналіз сайтів.

Також, окремим розділом, було розглянуто веб-аналітику, як вид аналізу сайтів, який допомагає зрозуміти, що цікаво користувачам (на які посилання вони переходять найчастіше, на якій сторінці затримуються найдовше, де найбільша частота кліків). Веб-аналітика допомагає виявити слабкі та сильні сторони сайту та допомагає зробити його більш зручним для користувачів, допомагає розробнику «почути» користувачів сайту та зробити з цього потрібні висновки.

Не можна не згадати, що в цій роботі також було розглянуто веб-сервіс для аналізу сайтів від Google: PageSpeed Insights. Дуже зручний та швидкий сервіс, який дозволяє дізнатись загальну інформацію про сайт, та отримати рекомендації, як покращити його.

Велика увага приділялася розгляду рейтингів університетів, адже царина університетських сайтів є дуже обширною, а також тому що вони мають ще свої особливі параметри для оцінки. Було розглянуто рейтинги від Webometrics, 4ICU та Google.

Тепер давайте перейдемо до розгляду програмних продуктів, розроблених в ходу виконання цієї дипломної роботи.

В ході виконання даної дипломної роботи було розроблено три програмних продукти: Google Extension для первинного аналізу веб-сайтів, який призначений для допомоги експертові у аналізі та оцінці веб-сайтів та два продукти для збору та обробки даних з бази Google Scholar. Один з цих двох

програмних продуктів по факту являється продовженням та розширенням іншого.

Google Extension для аналізу сайтів перевіряє наявність та коректність на аналізованій сторінці таких параметрів як наявність тегів «title» та «h1», мета тегів «keywords» та «description», перевірка наявності скриптів та стиів у шапці сайту, а також перевірка наявності у картинок атрибуту «alt». Велику роль для швидкодії додатку грає те, що додаток написано на скрипковій мові програмування JavaScript, яка виконується на стороні клієнта, це дуже добре впливає на швидкодію, адже не потрібно чекати відповіді сервера.

Веб-сервіс для аналізу даних з бази Google Scholar, а особливо його розширена версія, яка використовує базу даних має більший функціонал та значення ніж Google Extension. Це повноцінних сайт, який дозволяє перевіряти такі дані про науковців, як їх присутність у Google Scholar (кількість статей), їх цитованість та індекс Гірша. Також є можливість додавати науковців до бази та ранжувати їх по кафедрам та факультетам. Можна виводити таблиці з науковцями лише з певної кафедри чи факультету, також ці таблиці можна вивантажувати з сайту. Наявний функціонал, який будує гістограми для кафедер та факультетів.

Отже, було проведено дослідження та аналіз методик та засобів аналізу сайтів та розроблено декілька програмних продуктів, а саме Google Extension для первинного аналізу веб-сторінок для допомоги в експертному аналізі сайтів та вес-сервіс для аналізу даних науковців з бази Google Scholar та обробка цих даних

# ПЕРЕЛІК ПОСИЛАНЬ

- 1. Современное SEO продвижение. Как продвинуть сайт в Яндекс и Гугл | Finepromo – Режим доступу: [http://finepromo.ru/sovremennoe-seo-prodvijenie/.](http://finepromo.ru/sovremennoe-seo-prodvijenie/) – Дата доступу: 20.04.2016.
- 2. [Орлов И.А. Экспертные оценки: Электронное пособие](http://orlovs.pp.ru/stat.php#k4) Режим доступу: <http://www.aup.ru/books/m154/> . – Дата доступу: 21.04.2016
- 3. Орлов А. И. Экспертные оценки. / Орлов А. И. // Заводская лаборатория. 1996. - Т.62. No.1. С.54-60.
- 4. О сервисе PageSpeed Insights Режим доступу : <https://developers.google.com/speed/docs/insights/about?hl=ru> . – Дата доступу : 24.04.2016.
- 5. Азгальдов Г.Г. Экспертные методы в оценке качества товаров. / Азгальдов Г. Г., Райхман Э. П. — М.: Экономика, 1974. — 151 с.
- 6. Сайт пікабу. Монокль-мем Режим доступу: [http://pikabu.ru/story/naputstvie\\_vozmozhnyim\\_linuksoidam\\_3581649](http://pikabu.ru/story/naputstvie_vozmozhnyim_linuksoidam_3581649) . – Дата доступу: 22.04.2016.
- 7. [Four content marketing tips for retaining an](https://smzadvertising.wordpress.com/2015/06/30/four-content-marketing-tips-for-retaining-an-audience/) audience. Режим доступу: [https://smzadvertising.wordpress.com/2015/06/30/four-content-marketing-tips](https://smzadvertising.wordpress.com/2015/06/30/four-content-marketing-tips-for-retaining-an-audience/)[for-retaining-an-audience/](https://smzadvertising.wordpress.com/2015/06/30/four-content-marketing-tips-for-retaining-an-audience/) . – Дата доступу: 22.04.2016.
- 8. Evento desarrollo de la creatividad en la inteligencia emocional Режим доступу: [https://www.fundacionmapfreguanarteme.org/guanarteme/actividades](https://www.fundacionmapfreguanarteme.org/guanarteme/actividades-educativas/agenda/formacion-cursos/cursos/evento-desarrollo-creatividad-inteligencia-emocional.jsp)[educativas/agenda/formacion-cursos/cursos/evento-desarrollo-creatividad](https://www.fundacionmapfreguanarteme.org/guanarteme/actividades-educativas/agenda/formacion-cursos/cursos/evento-desarrollo-creatividad-inteligencia-emocional.jsp)[inteligencia-emocional.jsp.](https://www.fundacionmapfreguanarteme.org/guanarteme/actividades-educativas/agenda/formacion-cursos/cursos/evento-desarrollo-creatividad-inteligencia-emocional.jsp) - Дата доступу: 22.04.2016.
- 9. Popular Technology. Режим доступу: [http://www.populartechnology.net/2010/08/google-scholar-illiteracy-in-pnas.html.](http://www.populartechnology.net/2010/08/google-scholar-illiteracy-in-pnas.html)
	- Дата доступу: 23.04.2016.
- 10. Офіційний сайт 4ICU. Режим доступу:<http://www.4icu.org/about/> . Дата доступу: 26.04.2016.
- 11. Trik Desain Blog CSS Online Editor. Режим доступу: [http://ceritaanda.viva.co.id/news/read/232133-trik-desain-blog-dengan-css-online](http://ceritaanda.viva.co.id/news/read/232133-trik-desain-blog-dengan-css-online-editor)[editor.](http://ceritaanda.viva.co.id/news/read/232133-trik-desain-blog-dengan-css-online-editor) – Дата доступу: 26.04.2016.
- 12.Рейтинг університетів світу за вервіє. GOOGLE SCHOLAR CITATIONS Режим доступу: [http://aphd.ua/reitynh-universytetiv-svitu-za-versiieiu-google](http://aphd.ua/reitynh-universytetiv-svitu-za-versiieiu-google-scholar-citations/)[scholar-citations/.](http://aphd.ua/reitynh-universytetiv-svitu-za-versiieiu-google-scholar-citations/) – Дата доступу: 28.04.2016.
- 13.Офіційний сайт Webometrics Режим доступу: [http://www.webometrics.info/en/Europe/Ukraine%20.](http://www.webometrics.info/en/Europe/Ukraine) – Дата доступу: 2.05.2016.
- 14.Топ 1200 Вузов мира (индекс цитирования Google Scholar Citations) 2016. Режим доступу: [http://hotuser.ru/monitoring-vuzov-kakoj-vuz-vybrat/3047-top-](http://hotuser.ru/monitoring-vuzov-kakoj-vuz-vybrat/3047-top-1200-vuzov-mira-indeks-czitirovaniya-google-scholar-citations)[1200-vuzov-mira-indeks-czitirovaniya-google-scholar-citations.](http://hotuser.ru/monitoring-vuzov-kakoj-vuz-vybrat/3047-top-1200-vuzov-mira-indeks-czitirovaniya-google-scholar-citations) – Дата доступу: 5.05.2016.
- 15.Веб аналитика 2.0. Режим доступу: [http://turboseo.net.ua/.](http://turboseo.net.ua/) Дата доступу: 15.05.2016.
- 16.Что такое Google Analitics. Режим доступу:<http://www.old.memo.ua/> . – Дата доступу: 15.05.2016.
- 17.Установка и настройка счетчика Google analytics на сайт. Режим доступу: [http://www.shopolog.ru/metodichka/analytics/ustanovka-i-nastrojkaschetchika](http://www.shopolog.ru/metodichka/analytics/ustanovka-i-nastrojkaschetchika-%20google-analytics-na-sajt-2)[google-analytics-na-sajt-2.](http://www.shopolog.ru/metodichka/analytics/ustanovka-i-nastrojkaschetchika-%20google-analytics-na-sajt-2) – Дата доступу: 15.05.2016
- 18.4ICU Top Universities in Ukraine | 2016 Reviews & Rankings Режим доступу: <u><http://www.4icu.org/ua/></u> . – Дата доступу: 16.05.2016.
- 19.Webometrics. Ukraine | Ranking Web of Universities Режим доступу : [http://www.webometrics.info/en/Europe/Ukraine%20](http://www.webometrics.info/en/Europe/Ukraine) . – Дата доступу: 16.05.2016.